# **INTEGRACIÓN DE LAS PLATAFORMAS FACTORYTALK Y SAP R/3 PARA LA CATEGORÍA ADMINISTRACIÓN DE OPERACIONES DE PRODUCCIÓN DEL ESTÁNDAR ISA 95: CASO DE ESTUDIO**

**ANEXOS**

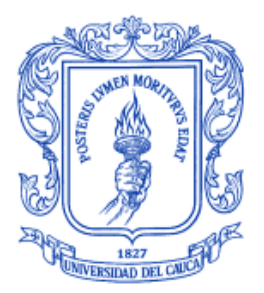

**Jhon Jairo Calvo Giraldo Jhon Geiber Herrera Gaitán** 

**Universidad del Cauca Facultad de Ingeniería electrónica y telecomunicaciones Departamento de electrónica instrumentación y control Ingeniería en automática industrial Popayán, Diciembre de 2010**

# **CONTENIDO**

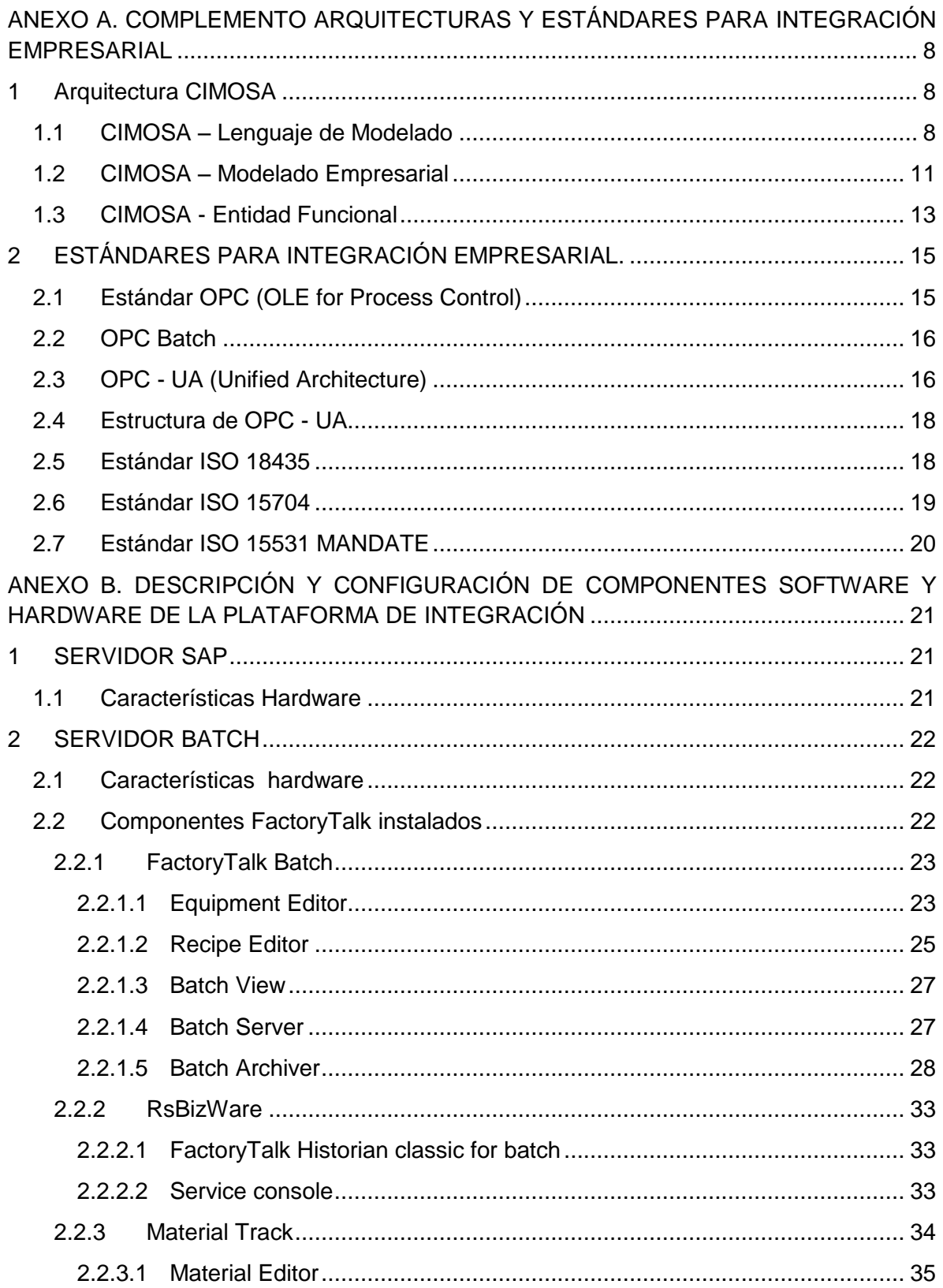

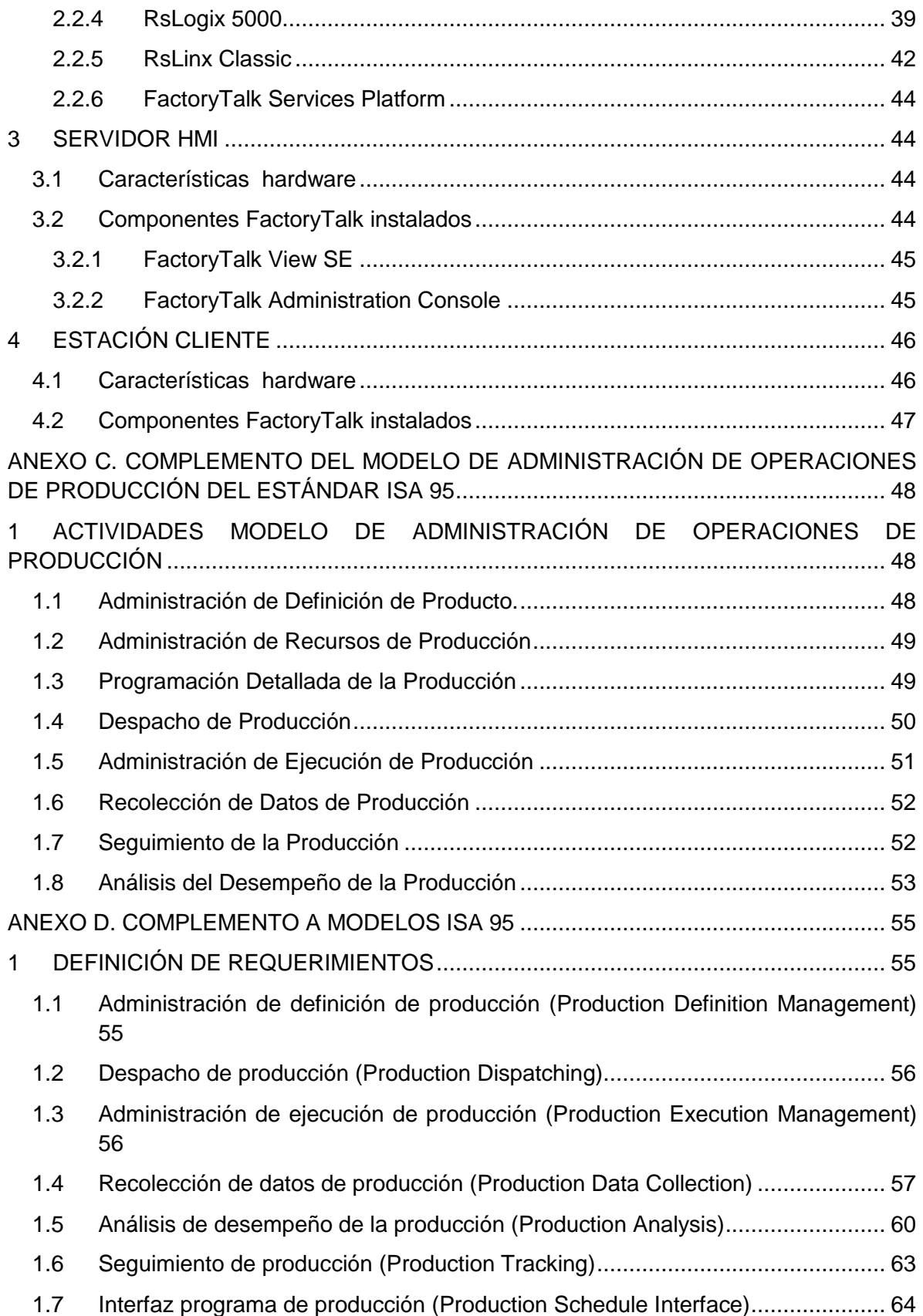

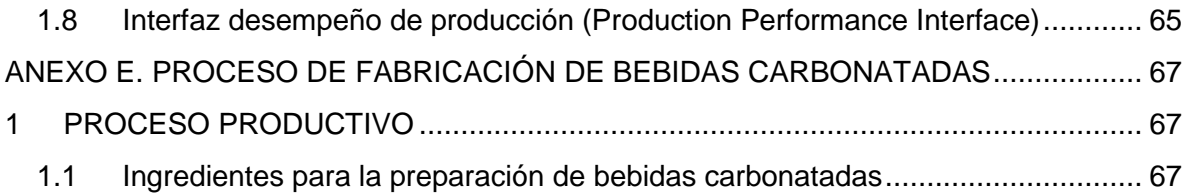

# **LISTA DE FIGURAS**

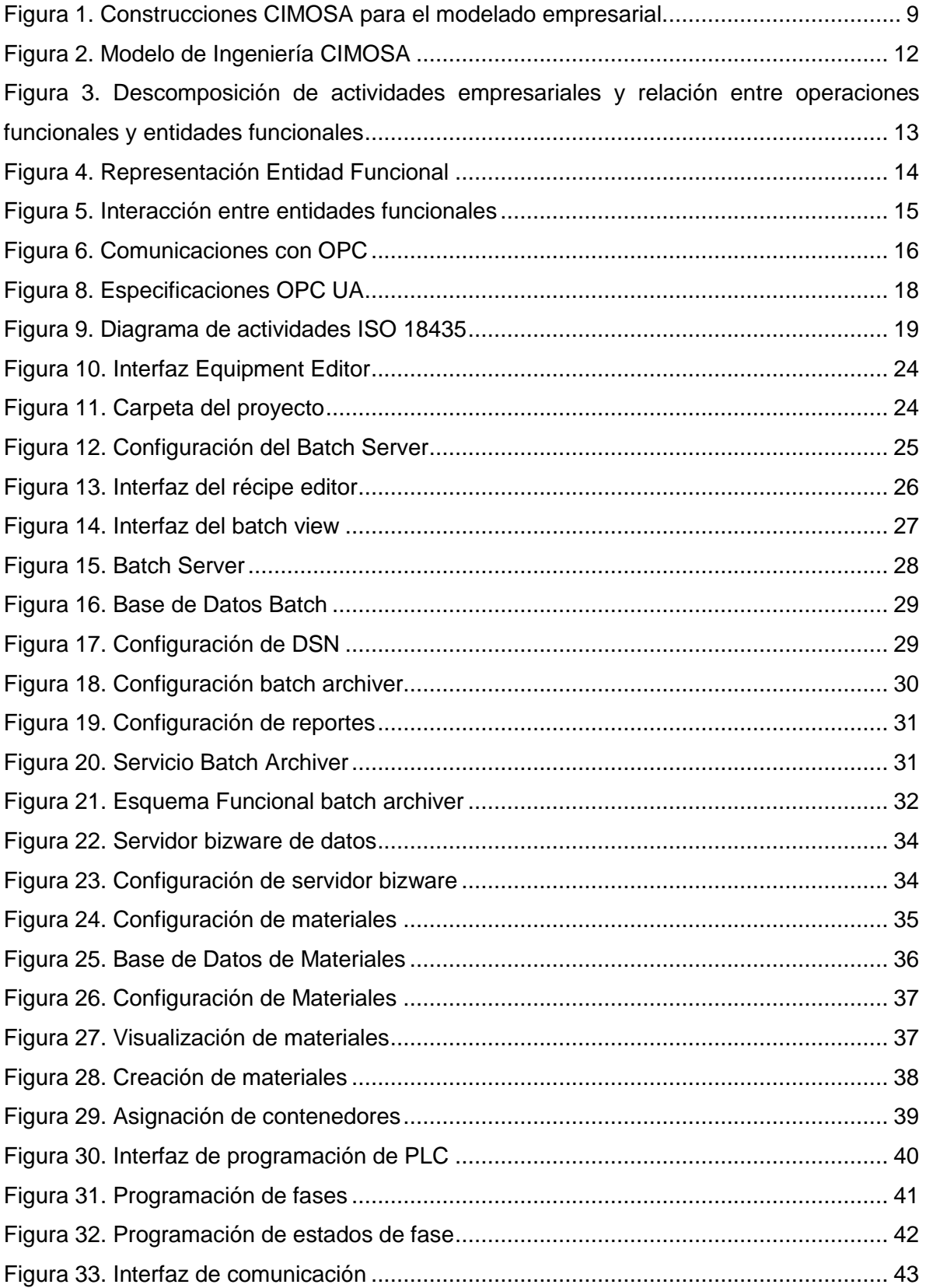

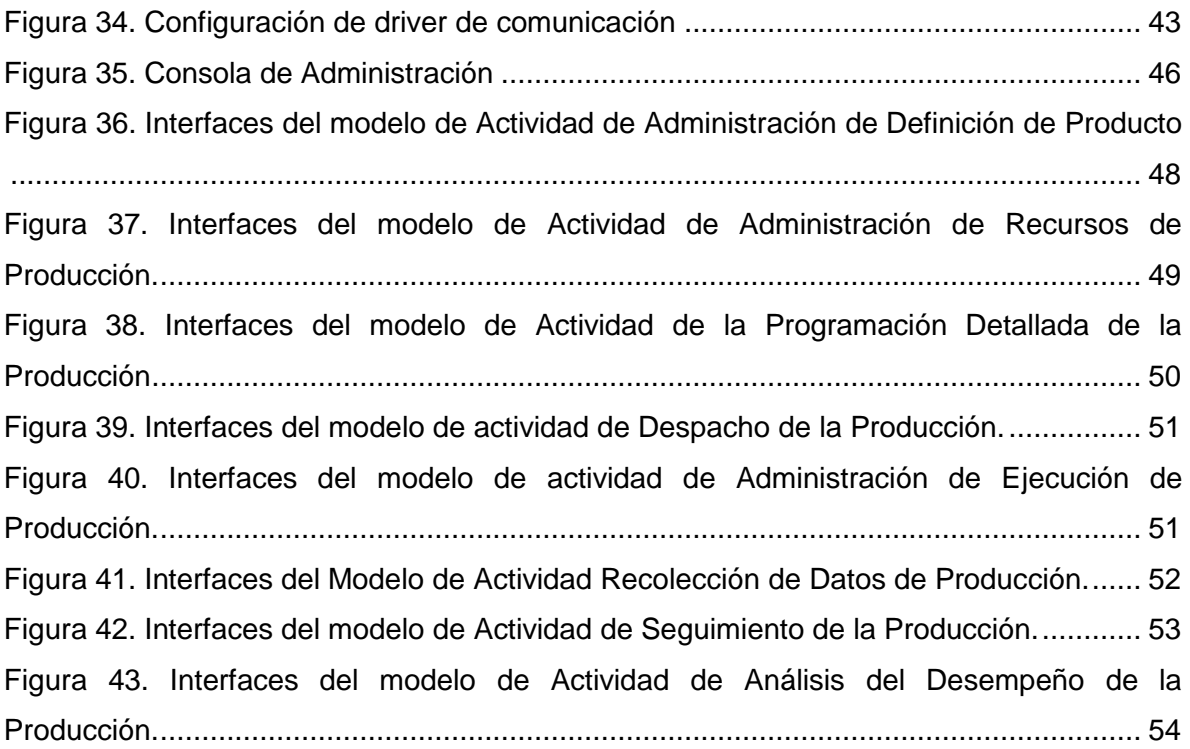

# **LISTA DE TABLAS**

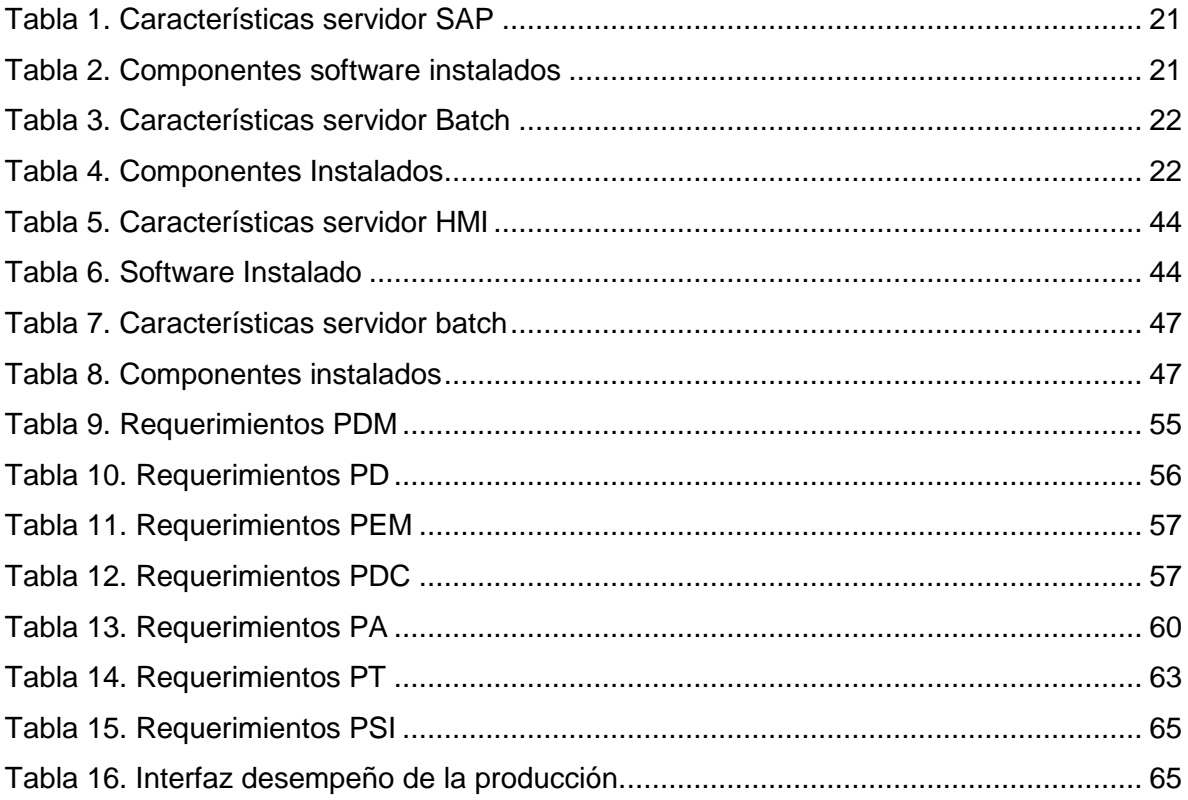

# **ANEXO A. COMPLEMENTO ARQUITECTURAS Y ESTÁNDARES PARA INTEGRACIÓN EMPRESARIAL**

El presente anexo complementa la información expuesta en el capítulo 1, relacionada con las arquitecturas de referencia y estándares para integración empresarial.

#### **1 Arquitectura CIMOSA**

#### **1.1 CIMOSA – Lenguaje de Modelado**

La operación empresarial no debe ser modelada como un modelo compacto sino como un conjunto de procesos de cooperación. Con un conjunto de bloques de construcción común o un lenguaje común de modelado, la arquitectura de referencia CIMOSA proporciona la base para modelado empresarial evolutivo. El lenguaje común de modelado permite a diferentes personas modelar diferentes áreas de la empresa asegurando la integridad del modelo completo. La Figura 1 muestra el conjunto básico de bloques de construcción para modelado de negocios. Los procesos, eventos y actividades empresariales son las clases de objeto que describen la funcionalidad y comportamiento (la dinámica) de la operación empresarial. Las entradas y salidas de las actividades empresariales definen la información (Objetos Empresariales) y los recursos necesarios. Los aspectos organizacionales están definidos en términos de responsabilidades y autorizaciones (Elementos Organizacionales) para procesos, funcionalidades, información, recursos y organización, y son estructurados dentro de unidades o células organizacionales.

En CIMOSA las clases de objeto son usadas de forma recursiva permitiendo la estructuración de las entidades modeladas dentro de subconjuntos y superconjuntos. De igual manera se emplea el concepto de herencia, que permite organizar sus construcciones en una jerarquía de clases de objeto.

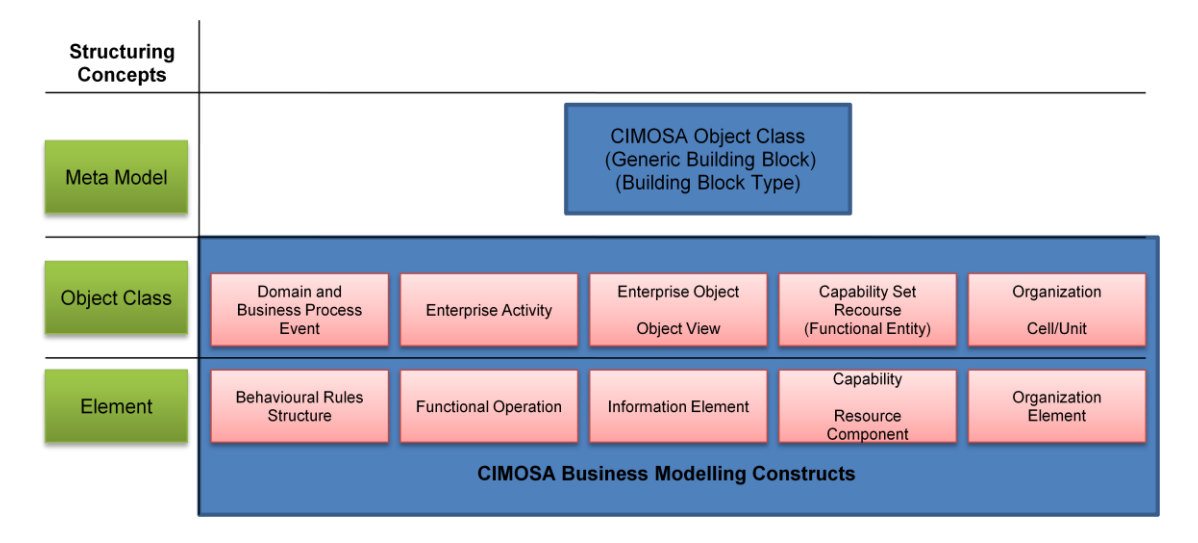

### **Figura 1. Construcciones CIMOSA para el modelado empresarial.**

Fuente: Handbook of life cycle engineering: concepts, models, and technologies.

A continuación se describen brevemente las principales construcciones para representación de procesos y se definen sus principales características:

*Dominio:* Permite a los usuarios organizar su modelo dentro de subáreas funcionales autónomas para manejar la complejidad del sistema. Un dominio es una colección de procesos de dominio. Este es definido por:

- Un nombre e identificación.
- Su alcance definido en términos de los objetivos empresariales.
- La lista completa de los procesos de domino que contiene.
- Relaciones con otros dominios en términos de eventos y vistas de objeto intercambiadas.

*Evento:* Un evento es un hecho que representa un cambio en el estado del sistema. Esto representa cualquier suceso solicitado y no solicitado (orden, solicitud, fallo de máquinas) del mundo real que desencadena una serie de actividades. Los eventos pueden ser generados por: fuentes externas, entidades funcionales, o actividades empresariales. Un evento es definido por:

- El proceso o procesos que lo activan.
- Su fuente.
- El proceso o proceso que contribuyen a activarlo.
- Un predicado definiendo su condición de ocurrencia (nivel de diseño).
- Una vista de objeto definiendo el contenido de la información ligada al evento.

*Proceso de Dominio:* Secuencia completa de actividades en una empresa disparada por uno o más eventos que produce un resultado final. Está definido por:

- Un nombre e identificación.
- Su lista de eventos activados.
- Su proceso de comportamiento definido como un conjunto de reglas de comportamiento.

*Proceso de Negocio:* Muy parecido a un proceso de dominio, excepto que este debe ser llamado por una estructura principal y no es activado directamente por eventos.

*Actividad empresarial:* Etapa de procesamiento en un proceso, que transforma objetos y requiere recursos para su ejecución. Está definida por:

- Un nombre e identificación.
- Funciones de entrada/salida definidas como vistas de objeto.
- Entradas de control definidas como información de las vistas de objetos y salidas de control definidas como estados finales.
- Recursos de entrada (un conjunto de entidades funcionales) y recursos de salida (información de vistas de objetos sobre recursos usados).
- Una función de transferencia o actividad definida como un algoritmo para actividades de transformación, una secuencia de comando para actividades humanas, sistema experto para toma de decisiones basado en computador.
- Conjunto completo de posibles estados finales.

*Vista de objeto:* Representación o manifestación física de uno o varios objetos empresariales, como lo perciben sus usuarios o aplicaciones. Esto significa la proyección de algunos objetos sobre algunas de sus propiedades en un determinado tiempo.

Las vistas de objeto son solamente manipuladas como entidades funcionales que ejecutan actividades no como objetos empresariales en sí. Son definidas por:

- Un nombre e identificación.
- Una referencia con respecto a los objetos empresariales.

#### - Lista de propiedades.

*Recurso:* los recursos son actores desempeñando una actividad, pueden ser de dos tipos: recursos pasivos (no están habilitados para ejecutar actividades funcionales por sí mismos tales como una herramienta, un carro, etc.) y recursos activos teniendo un dispositivo de control y un protocolo de acceso. Los recursos activos son las entidades funcionales mencionadas y definidas anteriormente. Están definidos por:

- Un nombre e identificación.
- Una vista de objeto definiendo sus características y haciendo referencia al objeto empresarial que representan.
- Un conjunto de capacidades que ofrecen.
- Estado y disponibilidad.
- Un conjunto de operaciones funcionales que pueden ejecutar (para entidades funcionales solamente).
- Su lista de componentes en el caso de recursos compuestos.

*Unidad Organizacional:* Es un objeto empresarial (usualmente un recurso) que tiene responsabilidad y autoridad sobre uno o más elementos del modelo descrito por las construcciones anteriores. Por ejemplo un operario puede ser el supervisor de dos celdas de mecanizado (definidas como recurso) realizando algunas actividades de procesamiento (definidas como procesos de negocio o procesos de dominio) de algún producto.

*Celda Organizacional:* Es utilizada para describir un área organizacional dentro de grandes entidades en diferentes niveles de responsabilidad con el fin de modelar la estructura organizacional de la empresa.

#### **1.2 CIMOSA – Modelado Empresarial**

CIMOSA modela la operación empresarial como un conjunto de dominios que cooperan entre sí, compuestos de procesos de dominio que intercambian información de acuerdo a eventos (órdenes, temporizadores, etc.) emitidos por diferentes fuentes (clientes, proveedores, etc.). Estos procesos pueden ser claramente detallados en términos de su funcionalidad y comportamiento. La funcionalidad de los procesos permite identificar todos los aspectos operacionales relacionados: información, recursos, responsabilidades organizacionales y autoridades para una operación en particular; esto proporciona la capacidad de identificar un conjunto completo de información y recursos utilizados en la empresa. En consecuencia teniendo identificados todos los elementos que serán utilizados a lo largo de un proceso, se puede verificar su disponibilidad y deben ser suministrados en el tiempo adecuado para su uso.

El modelo de ingeniería CIMOSA es ilustrado en la Figura 2, el cual muestra tres dominios empresariales (DM1 a DM3) cada uno representado por su funcionalidad, un conjunto de procesos de dominio. Los procesos de dominio se comunican entre sí a través de eventos y resultados. La descomposición de los procesos de dominio (DP2.1) a través de procesos de negocio conlleva a la identificación de las actividades empresariales (EA1-5) y sus flujos de control representados como un conjunto de reglas de comportamiento (BRS). La red de estas actividades empresariales es la representación funcional y dinámica del proceso de dominio (DP2.1). Los eventos (1-2) y los resultados (a-b) que se refieren al proceso de dominio actual DP2.1 activan EA1 y EA2 que son producidos por EA3 y EA5 respectivamente. Las diferentes entradas y salidas identificadas para cada actividad empresarial son también mostradas en la figura 2.

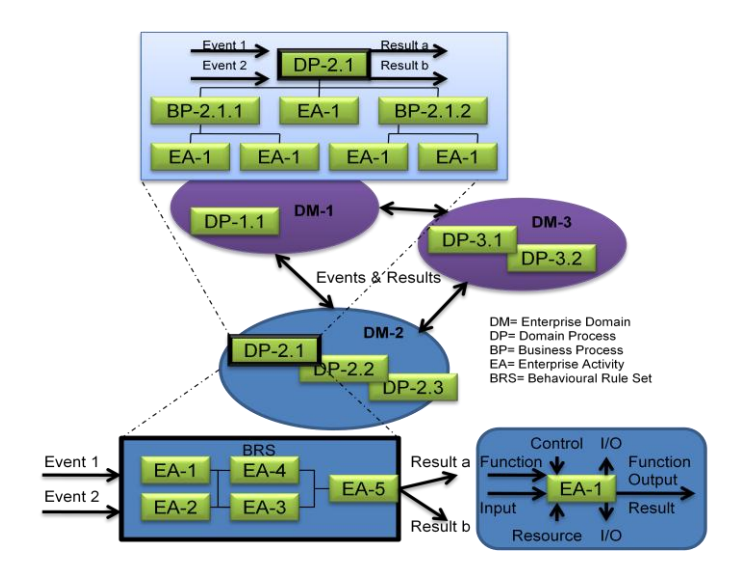

**Figura 2. Modelo de Ingeniería CIMOSA**

Fuente: Handbook of life cycle engineering: concepts, models, and technologies.

En el nivel de diseño del sistema, las actividades empresariales definidas en el nivel de definición de requerimientos se descomponen dentro de las operaciones funcionales.

Cada operación funcional será completamente ejecutada por una entidad funcional, pero una entidad funcional puede ser capaz de ejecutar más de un tipo de operaciones funcionales, ver Figura 3.

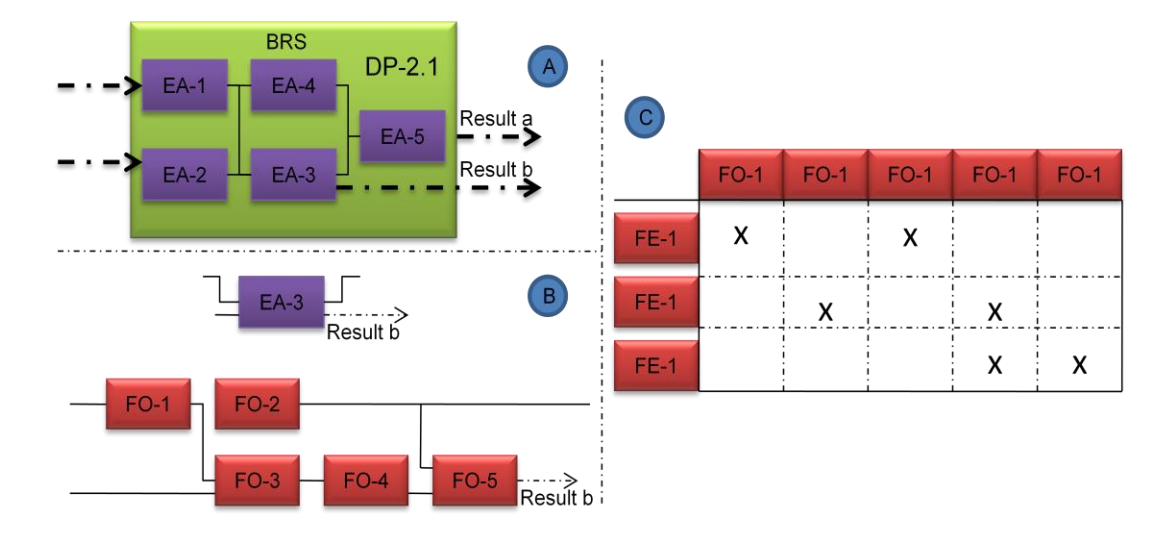

# **Figura 3. Descomposición de actividades empresariales y relación entre operaciones funcionales y entidades funcionales**

Fuente: Handbook of life cycle engineering: concepts, models, and technologies.

# **1.3 CIMOSA - Entidad Funcional**

Una entidad funcional es un recurso activo, dentro o fuera de la empresa, capaz de enviar, recibir o procesar mensajes (solicitudes o datos) y/o almacenar información; además que posee cierto grado de inteligencia o autonomía. A continuación en la Figura 4 se muestra la representación de una entidad funcional.

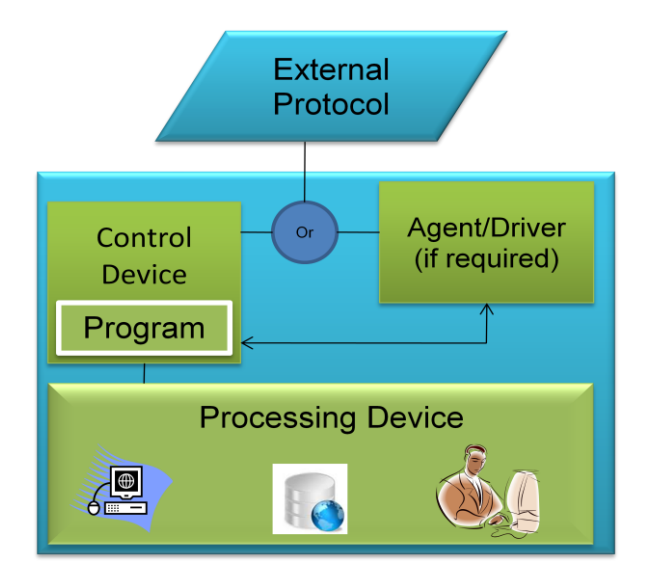

**Figura 4. Representación Entidad Funcional**

Fuente: Enterprise modeling and integration: principles and applications.

CIMOSA define tres tipos fundamentales de entidades funcionales dentro de una empresa:

- *Máquinas*, incluyendo dispositivos de manufactura (robots, máquinas de control numérico) y dispositivos asociados a tecnologías de información (computadoras, servidores de bases de datos).
- *Aplicaciones*, tales como sistemas CAD, sistemas MRP, paquetes de programación, simuladores, etc.
- *Personas*, son las entidades funcionales más importantes y más difícil de considerar en el modelo debido a que introducen no determinismo y la posibilidad de resolver problemas ante eventos no previstos.

Las entidades funcionales pueden interactuar entre sí debido a su capacidad de comunicación, a través de un protocolo externo, en este sentido se considera a la empresa como un conjunto de entidades funcionales que ejecutan un conjunto de procesos concurrentes correctamente coordinados.

Ya que las entidades funcionales pueden ser accedidas a través de un protocolo externo y son componentes activos que pueden enviar o recibir mensajes y como consecuencia poder interactuar entre sí. En la Figura 5 se muestra la principal transacción en modo cliente/servidor como el mecanismo básico de comunicación entre entidades.

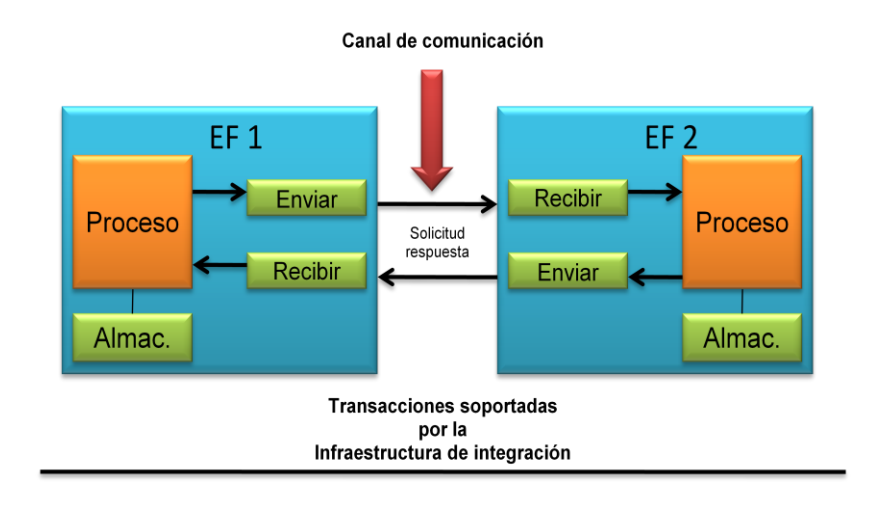

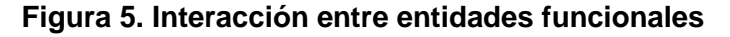

Fuente: Enterprise modeling and integration: principles and applications.

# **2 ESTÁNDARES PARA INTEGRACIÓN EMPRESARIAL.**

#### **2.1 Estándar OPC (OLE for Process Control)**

Corresponde a un conjunto de especificaciones basadas en los estándares de Microsoft (COM, DCOM, OLE Automation y ActiveX) que cubren los requerimientos de comunicación industrial entre aplicaciones y dispositivos, especialmente en lo que se refiere a tiempo real.

Es un estándar abierto que proporciona un método fiable para acceder a los datos de los dispositivos de campo sin depender del tipo y el origen de los mismos. Esto permite al usuario final escoger libremente el software y el hardware que satisfaga sus requerimientos de producción sin preocuparse por la disponibilidad de software de control o comunicaciones específicos. Además de definir una interfaz estandarizada que mediante el desarrollo de aplicaciones de tipo Cliente – Servidor hace posible la comunicación entre elementos de control (ver Figura 6), accediendo a los datos de forma local o remota y gestionando la información en tiempo real.

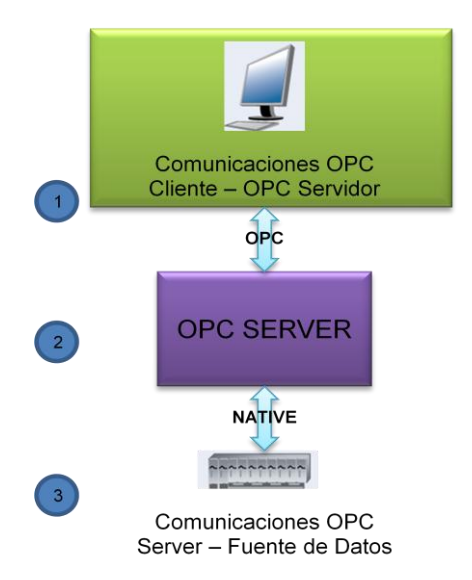

# **Figura 6. Comunicaciones con OPC**

Fuente: http://www.matrikonopc.es/opc-servidor/index.aspx.

# **2.2 OPC Batch**

Esta especificación esta soportada en 2 estándares, OPC DA y el estándar ISA S88.01. Define datos relativos a un batch que se esté ejecutando, así como la información sobre el equipo, el registro de la ejecución de cada batch y el contenido de los modelos Batch.

La principal función de la especificación OPC Batch es enviar modelos de lotes en un proceso de manufactura y/o monitoreo. Es importante conocer que cada servidor (cliente) OPC Batches es al mismo tiempo un servidor (cliente) OPC DA; en otras palabras un servidor (cliente), OPC Batch incluye aparte de la especificación OPC Batch, la especificación OPC DA incluyendo algunos interfaces opcionales.

La especificación OPC Batch define mediante tres modelos un espacio de nombres fijos. El primero de estos modelos es el modelo físico que representa una colección jerárquica de las TAGS de cada uno de los equipos incluidos por área, células de proceso, unidades o módulos de control.

# **2.3 OPC - UA (Unified Architecture)**

OPC-UA es una plataforma estándar independiente a través de la cual diferentes tipos de sistemas y dispositivos pueden comunicarse mediante el envío de mensajes entre clientes y servidores sobre diferentes tipos de redes. OPC-UA es aplicable a software de

manufactura en áreas de aplicación tales como dispositivos de campo, sistemas de control, sistemas MES y ERP; estos sistemas tienen como propósito el intercambio de información que permita la gestión y control de procesos industriales.

Los componentes principales de OPC-UA son los mecanismos de transporte y el modelado de datos. El transporte define diferentes mecanismos optimizados para diferentes casos de uso. La primera versión de OPC-UA define un protocolo TCP binario optimizado para comunicación intranet de alto desempeño así como un mapeo para aceptar estándares de internet como Web Services, XML and HTTP para comunicaciones de internet. A continuación en la Figura 7 se muestra la arquitectura de OPC-UA con cada uno de sus componentes.

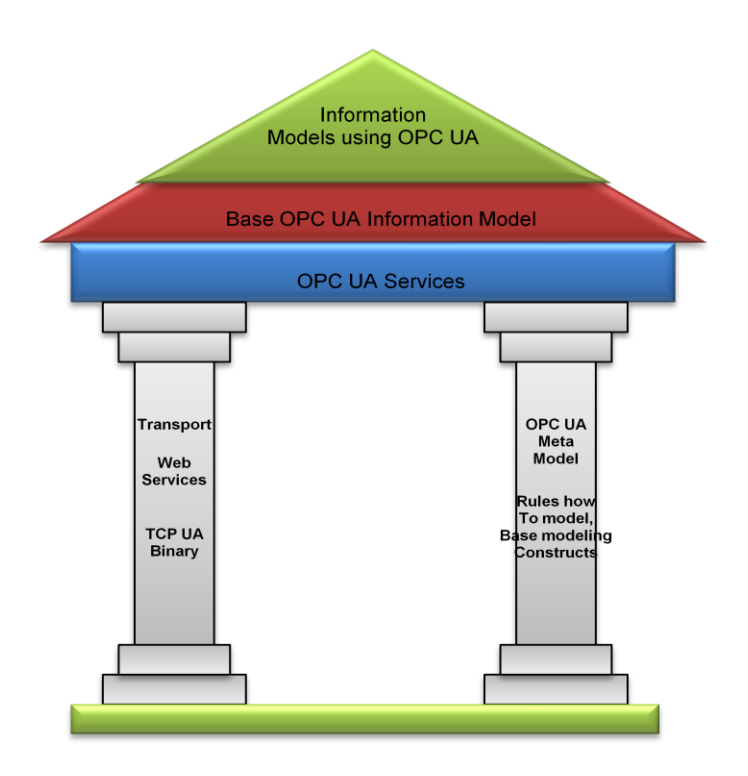

### **7. Arquitectura de OPC UA**

Fuente: Perspectives of Systems Informatics.

El modelado de datos define las reglas y bloques básicos necesarios para mostrar un modelo de información con OPC-UA. Se definen también los puntos de entrada en el espacio de direcciones y los tipos base usados para construir un tipo de jerarquía. Esta base puede ser ampliada para la construcción de modelos de información sobre los conceptos de modelado abstracto.

#### **2.4 Estructura de OPC - UA**

OPC-UA está compuesto por una serie de especificaciones divididas en diferentes partes. En la Figura 8 se muestra un resumen de la descripción de todas las partes dividido en las especificaciones básicas.

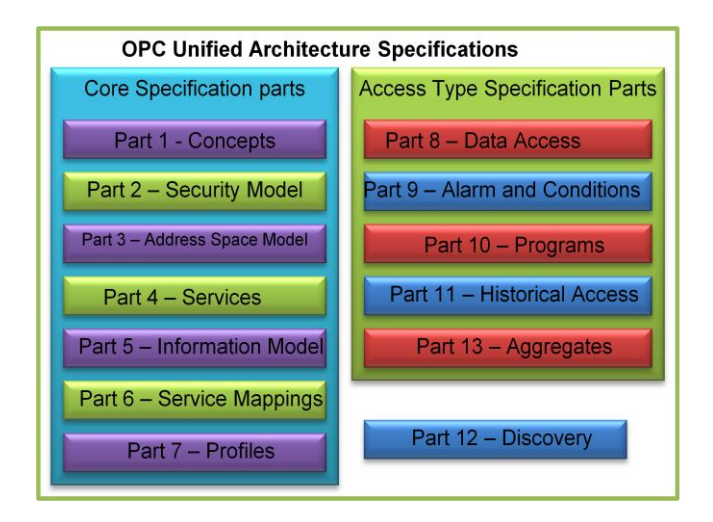

**Figura 8. Especificaciones OPC UA**

Fuente: OPC Unified Architecture.

# **2.5 Estándar ISO 18435**

Este estándar tiene como objetivo proporcionar un marco de referencia para el uso armonizado de la industria y los estándares internacionales a fin de permitir a los proveedores de dispositivos, integradores de sistemas y diseñadores de aplicaciones, la aplicación de condiciones y reglas comunes para aplicaciones de control integrado, diagnósticos, mantenimiento, etc. Al utilizar un enfoque común de modelado para la integración de aplicaciones, las interfaces claves de interoperabilidad pueden ser identificadas y documentadas de manera concisa en términos de perfiles. Estos perfiles de interoperabilidad de aplicaciones se pueden utilizar para evaluar si dichas aplicaciones se pueden integrar fácilmente con las demás.

Como se muestra en la Figura 9 el estándar ISO 18435 define un conjunto de modelos de referencia para integración de actividades y su uso para integrar aplicaciones de mantenimiento y diagnóstico con aplicaciones de producción, control y otras operaciones de manufactura.

Un modelo de referencia para integración de actividades incluye:

- Actividades dentro de las diferentes jerarquías funcionales y de recursos en una empresa de manufactura;
- Interfaces de interoperabilidad usadas en la integración de estas actividades;
- Plantillas de interoperabilidad genéricas, utilizadas para designar los diferentes tipos de interfaces y sus configuraciones;
- Conjunto de perfiles de interoperabilidad para referirse a la integración entre los dominios de aplicación.

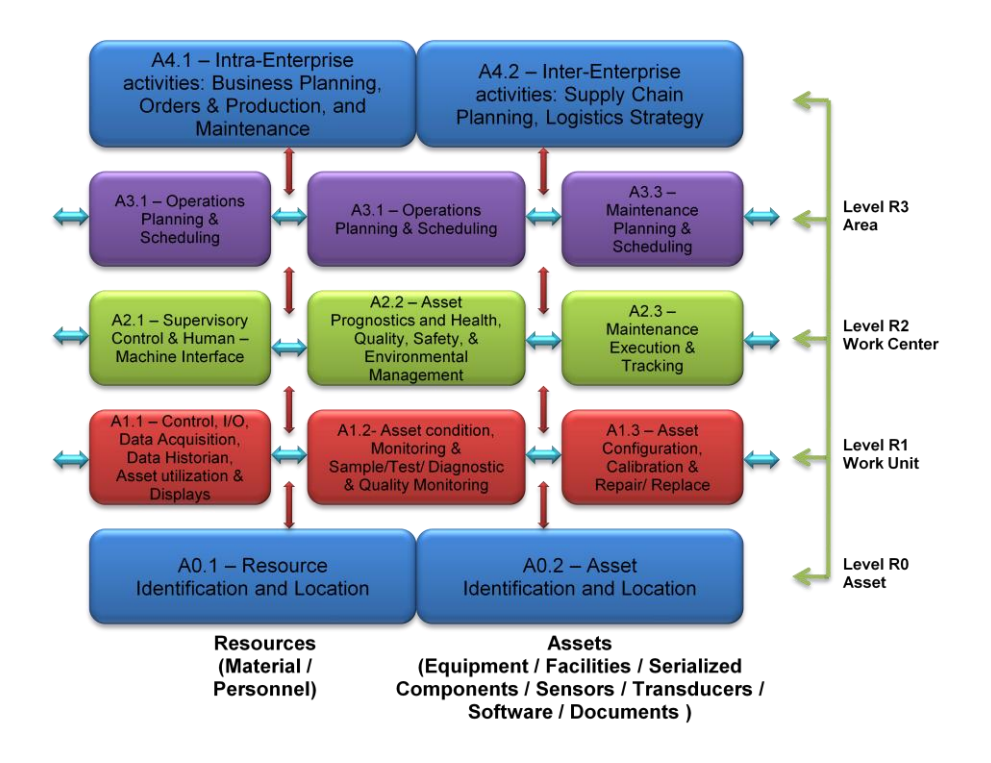

**Figura 9. Diagrama de actividades ISO 18435**

Fuente: International Standards for System Integration.

# **2.6 Estándar ISO 15704**

Este estándar internacional define los requerimientos para arquitecturas de referencia empresarial y metodologías de integración, tales como CIMOSA, PERA y GRAI/GIM, así como los requerimientos que tales arquitecturas y metodologías deben satisfacer para ser consideradas como tal.

El alcance de estas arquitecturas y metodologías cubre todos los componentes que se consideran necesarios para llevar a cabo todo tipo de proyectos empresariales que impliquen un cambio gradual durante el ciclo de vida de la empresa., incluyendo:

- Creación empresarial,
- Esfuerzos relevantes en reestructuración de la empresa, y
- Cambios graduales que afecten solamente las partes del ciclo de vida empresarial.

### **2.7 Estándar ISO 15531 MANDATE**

Proporciona una serie de modelos estandarizados que permiten la representación de los datos relacionados con la producción, a fin de mejorar la interoperabilidad entre aplicaciones de fabricación, aumentar la reutilización y reducir los costos en el desarrollo de aplicaciones de manufactura.

El objetivo de este estándar es proveer modelos parciales para la gestión de datos de producción, los cuales son, lo suficientemente genéricos para ser utilizados en un amplio rango de aplicaciones de gestión de la producción; además que pueden ser especializados fácilmente para satisfacer las necesidades reales y prácticas de una industria en particular.

Se pueden identificar 3 categorías de datos concernientes a la gestión de la fabricación:

- Intercambio externo de datos.
- Gestión de los recursos utilizados durante los procesos de fabricación.
- Gestión de los flujos de producción dentro de la planta, o entre las diferentes etapas de proceso.

Se debe tener en cuenta que este estándar no normaliza el modelo del proceso productivo, ya que su objetivo es proporcionar modelos de datos estandarizados para las tres categorías mencionadas, las cuales son bastante complejas, dependientes del tiempo y con una fuerte relación entre ellas. En este sentido el estándar facilita la integración entre numerosas aplicaciones industriales por medio de una herramienta común y estandarizada capaz de representar las tres categorías de datos que se comparten y se intercambian durante todo el proceso de manufactura y son la esencia de dicho proceso.

# **ANEXO B. DESCRIPCIÓN Y CONFIGURACIÓN DE COMPONENTES SOFTWARE Y HARDWARE DE LA PLATAFORMA DE INTEGRACIÓN**

En el presente anexo se detallan las características de cada uno de los componentes software y hardware de la solución obtenida para el caso de estudio, así como las principales configuraciones realizadas en cada uno de ellos.

# **1 SERVIDOR SAP**

El servidor SAP, contiene la aplicación servidor y cliente de SAP B1, desde donde se realiza la gestión de todas las actividades empresariales.

### **1.1 Características Hardware**

A continuación en la tabla 1 se muestran las características hardware y algunas configuraciones del servidor SAP.

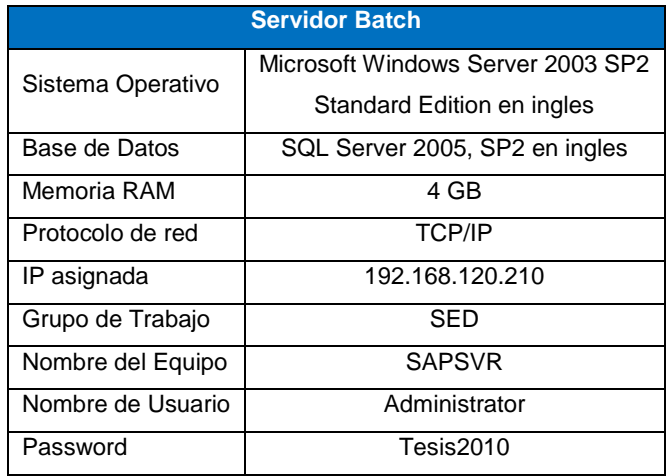

### **Tabla 1. Características servidor SAP**

### Fuente: Propia

A continuación en la tabla 2 se listan los componentes software instalados en el servidor SAP.

# **Tabla 2. Componentes software instalados**

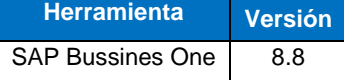

Fuente: Propia.

### **2 SERVIDOR BATCH**

El servidor batch contiene las herramientas de FactoryTalk necesarias para la administración del sistema de ejecución batch, el cual se considera como el principal componente de la plataforma de integración.

# **2.1 Características hardware**

A continuación en la tabla 3 se muestran las características hardware y algunas configuraciones del servidor Batch.

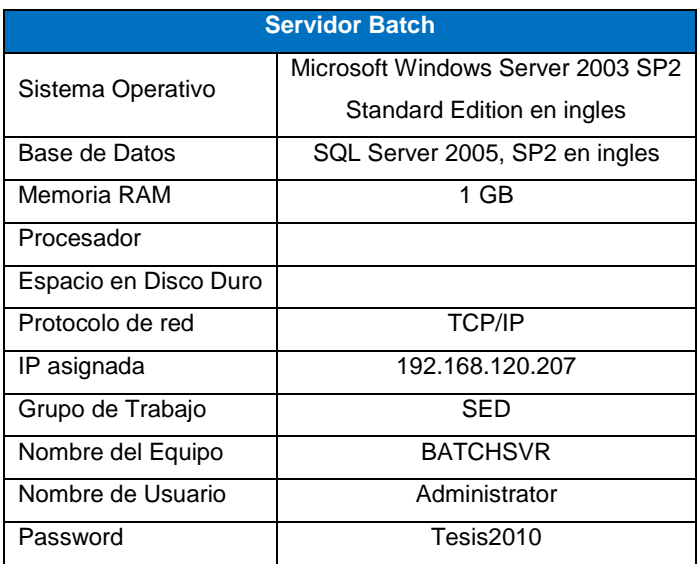

### **Tabla 3. Características servidor Batch**

Fuente: Propia.

# **2.2 Componentes FactoryTalk instalados**

A continuación en la tabla 4 se listan los componentes factorytalk instalados en el servidor batch.

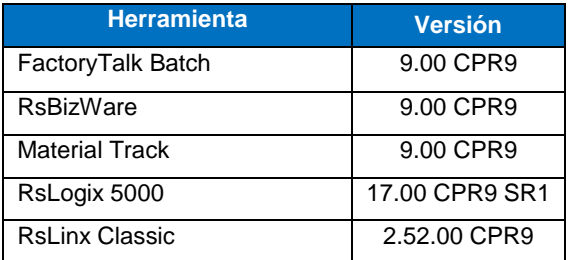

# **Tabla 4. Componentes Instalados**

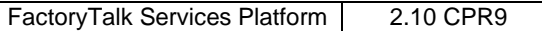

### **2.2.1 FactoryTalk Batch**

La suite *FactoryTalk Batc*h es un conjunto de herramientas software que trabajan en conjunto para el desarrollo y ejecución de procedimientos basados en los modelos obtenidos en la implementación del estándar ISA 88.01.

# **2.2.1.1 Equipment Editor**

El *equipment editor* es una interfaz grafica en la cual se mapea el modelo de equipos del estándar ISA 88.01 por medio de la creación de una base de datos de equipos denominada modelo de área el cual es almacenado en un archivo con extensión .cfg, quedando disponible para los demás componentes de la suite como el *récipe editor* y el *batch view*. En este sentido durante la configuración de un récipe, el modelo de área proporciona la lista de unidades y fases disponibles. Posteriormente, durante la verificación del récipe, el *equipment editor* se asegura que los equipos asignados tengan la capacidad de ejecutar los procedimientos programados.

A continuación se detallan cada uno de los pasos necesarios para la configuración e implementación en el *equipment editor*:

a. *Ruta del programa*: El equipment editor se puede abrir desde la siguiente ruta: *Start – All Programs – Rockwell Software – Factorytalk Batch Suite – FactoryTalk Batch – Equipment Editor.* En la Figura 10 se muestra la interfaz de la aplicación.

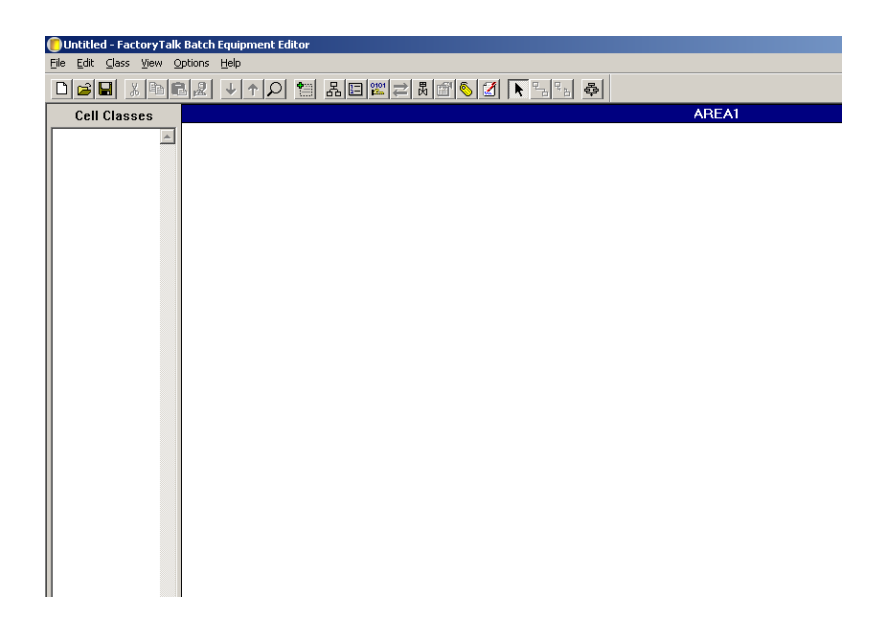

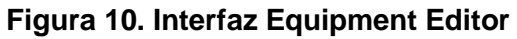

*b. Ruta del proyecto:* Todo proyecto batch debe estar almacenado en una carpeta compartida (ver Figura 11), de tal forma que los clientes batch puedan acceder a la información del proyecto en tiempo de ejecución. Además debe contener una serie de carpetas en donde se almacena todo la información del proyecto

| <b>E</b> C:\BATCH_SED                                                                               |                   |      |             |                    |  |  |  |
|----------------------------------------------------------------------------------------------------|-------------------|------|-------------|--------------------|--|--|--|
| Help<br>Edit<br>Favorites<br><b>Tools</b><br>File<br><b>View</b>                                    |                   |      |             |                    |  |  |  |
| <b>D</b> Folders $\mathbb{R} \otimes \mathbb{X}$ 5<br>m-<br>Search<br>$\bigcirc$ Back $\cdot$ $\in$ |                   |      |             |                    |  |  |  |
| Address  <br>C:\BATCH_SED                                                                           |                   |      |             |                    |  |  |  |
| $\times$<br>Folders                                                                                 | Name $\triangleq$ | Size | Type        | Date Modified      |  |  |  |
| <b>B</b> Desktop                                                                                    | instructions      |      | File Folder | 11/15/2010 2:33 PM |  |  |  |
| My Documents<br>$\overline{+}$                                                                      | diournals         |      | File Folder | 11/15/2010 2:33 PM |  |  |  |
| My Computer<br>$\Box$                                                                               | logs)             |      | File Folder | 11/15/2010 2:33 PM |  |  |  |
| 31/2 Floppy (A:)<br>$\overline{+}$                                                                  | $\Box$ recipes    |      | File Folder | 11/15/2010 2:33 PM |  |  |  |
| Disk (C:)<br>E                                                                                      | restart           |      | File Folder | 11/15/2010 2:33 PM |  |  |  |
| BATCH_SED<br>$\Box$                                                                                 |                   |      |             |                    |  |  |  |
| instructions                                                                                        |                   |      |             |                    |  |  |  |
| journals                                                                                            |                   |      |             |                    |  |  |  |
| logs                                                                                                |                   |      |             |                    |  |  |  |
| recipes                                                                                             |                   |      |             |                    |  |  |  |
| ∃ restart                                                                                           |                   |      |             |                    |  |  |  |
| Documents and Settings<br>$\overline{+}$                                                            |                   |      |             |                    |  |  |  |
| e66eae2840043dae250                                                                                 |                   |      |             |                    |  |  |  |
| Inetpub<br>匣                                                                                        |                   |      |             |                    |  |  |  |
| Program Files<br>田                                                                                  |                   |      |             |                    |  |  |  |

**Figura 11. Carpeta del proyecto**

Fuente: Propia.

Para especificar la ruta en donde se almacenará el proyecto, desde la interfaz principal en *Options – Server Options*, se despliega la pantalla mostrada en la Figura 12.

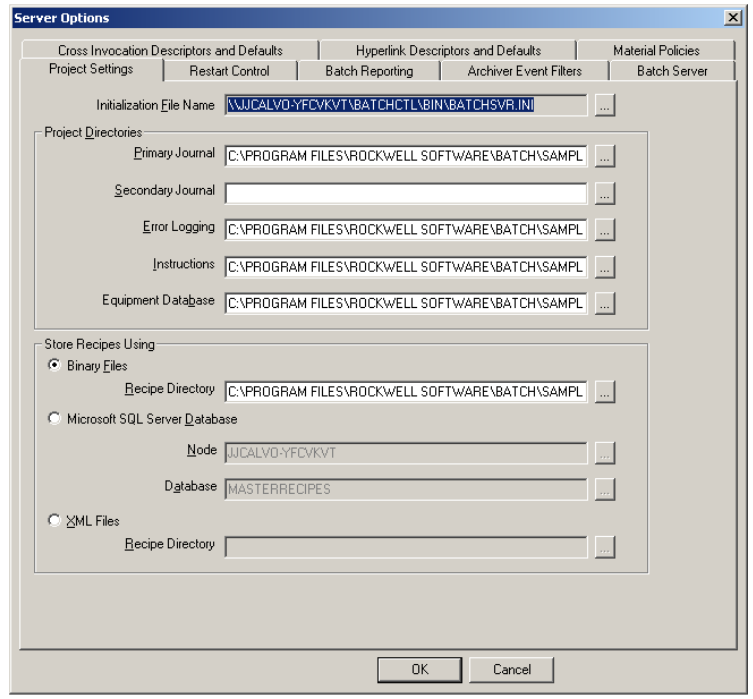

**Figura 12. Configuración del Batch Server**

Fuente: Propia.

Establecer la ruta en los siguientes campos:

- Primary Journal: Carpeta *Journals* de la carpeta del proyecto.
- *Error Logging:* Carpeta *Logs* de la carpeta del proyecto.
- *Instructions:* Carpeta *Instructions* de la carpeta del proyecto.
- *Equipment DataBase:* Carpeta *Récipes* de la carpeta del proyecto.
- *Recipe Directory:* Carpeta Récipes de la carpeta del proyecto.
- *c. Modelo de Área:*

#### **2.2.1.2 Recipe Editor**

El *FactoryTalk Batch Recipe editor* es utilizado para crear y configurar récipes maestros para usarlos en sistemas batch. La interfaz está basada en el estándar IEC 61131-3, lo que permite organizar gráficamente los récipes dentro de la jerarquía correspondiente: procedimientos, procedimientos de unidad, operaciones y fases. La fase es el nivel más

bajo dentro de un récipe; esta es mapeada directamente a lógica de control. Cuando una fase es agregada al récipe en el *recipe editor*, esta debe haber sido definida en el modelo de área creado en el *equipment editor.* De acuerdo a los requerimientos de equipos específicos para un récipe, la fase del *equipment editor* mapea a un modulo de equipo especifico (instancia de una fase). Este modulo de equipo a su vez es mapeado (usando tags) a una operación o fase de equipo definida en la lógica del sistema de control

Esta herramienta no necesita configuraciones previas para hacer la implementación del modelo de control procedimental del estándar ISA 88. Sin embargo se debe tener en cuenta que para trabajar en esta herramienta, es necesario haber creado previamente el modelo de área en el equipment editor, de lo contrario el usuario no podrá iniciar la implementación.

*a. Ruta del programa:* El recipe editor se puede abrir desde la siguiente ruta: *Start – All Programs – Rockwell Software – Factorytalk Batch Suite – FactoryTalk Batch – recipe Editor.* A continuación en la Figura 13 se muestra la interfaz de la aplicación.

| <b>M</b> FactoryTalk Batch Recipe Editor                                                                                                    |
|----------------------------------------------------------------------------------------------------|
| File View Help                                                                                                    |
| $\boxed{\textcolor{red}{\textbf{D}}\textcolor{blue}{\textbf{B}}\textcolor{blue}{\textbf{B}}\text$ |
| <u>Notes of Classic Life in Pictor</u>                                                                                                    |
|                                                                                                    |

**Figura 13. Interfaz del récipe editor**

Fuente: Propia.

## **2.2.1.3 Batch View**

El *FactoryTalk Batch View* es la interfaz de visualización del sistema batch (ver Figura 14). A través de esta interfaz el usuario puede iniciar récipes, controlar la ejecución de un batch y en general acceder a toda la información del sistema, relacionada con estados de fase, eventos de ejecución, etc.

*a. Ruta del programa:* El Batch View se puede abrir desde la siguiente ruta: *Start – All Programs – Rockwell Software – Factorytalk Batch Suite – FactoryTalk Batch – View.*

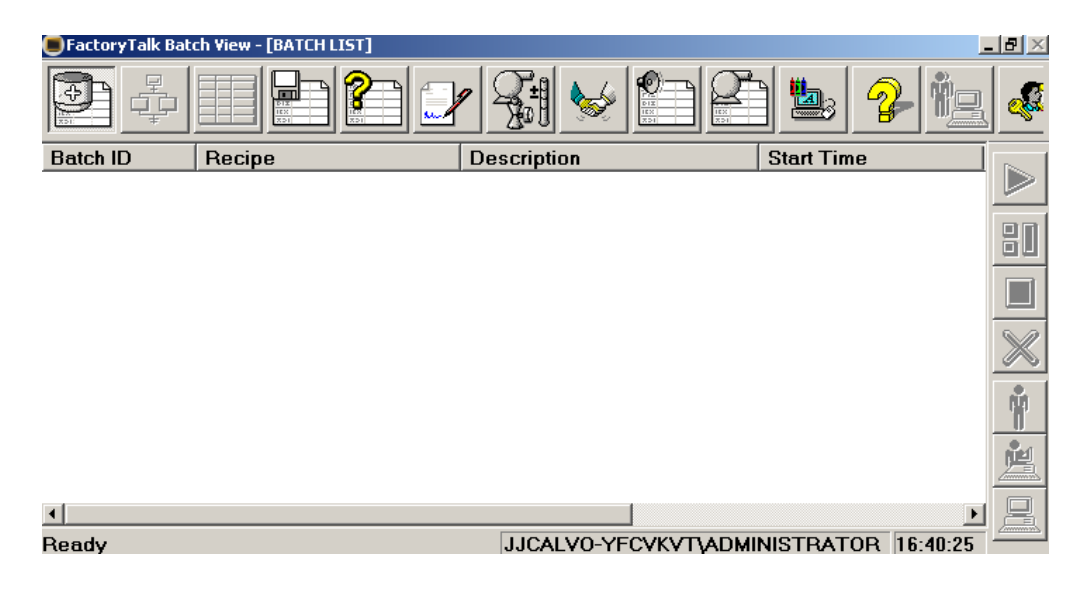

**Figura 14. Interfaz del batch view**

Fuente: Propia.

# **2.2.1.4 Batch Server**

El FactoryTalk Batch Server es el componente que controla y coordina toda la información del sistema, relacionada con módulos de equipo y récipes.

*a. Ruta del programa:* El batch server se puede abrir desde la siguiente ruta: *Start – All Programs – Rockwell Software – Factorytalk Batch Suite – FactoryTalk Batch – Service Manager.* En la Figura 15 se muestra la interfaz de la aplicación.

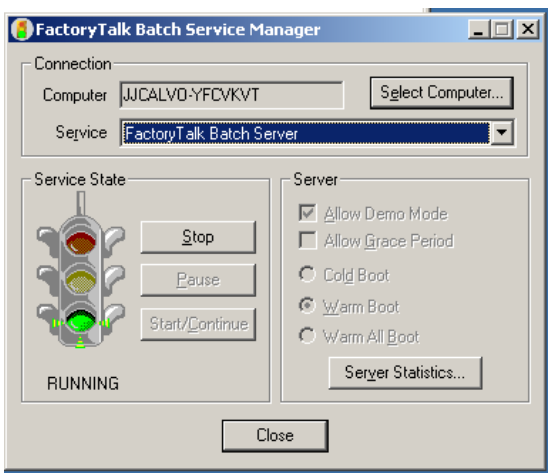

**Figura 15. Batch Server**

El batch server corre como un servicio dentro del sistema, el cual debe iniciarse para poder realizar la ejecución de un batch, ya que por medio de este que se establece la comunicación con el sistema de control.

#### **2.2.1.5 Batch Archiver**

El factoryTalk Batch Archiver recolecta datos desde los archivos electrónicos de registro de batch (archivos .evt almacenados en la carpeta *journals* del proyecto) generados por el Batch Server y los almacena en una base de datos relacional de *Oracle* o *SQL Server.* 

*a. Crear base de datos:* Para la configuración del batch archiver se debe crear una base de datos, en la cual se almacenará la información del sistema batch, ver Figura 16.

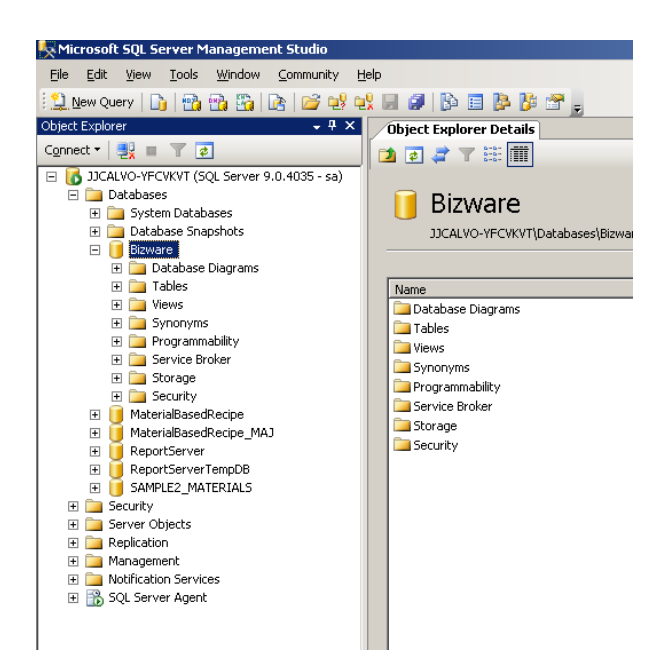

**Figura 16. Base de Datos Batch**

*b. Crear DSN (Data Source Name):* Para lograr que el batch archiver pueda conectarse a la base de datos para almacenar la información, se debe crear un *System DSN* que no es más que una fuente de datos que permite la conexión, ver Figura 17.

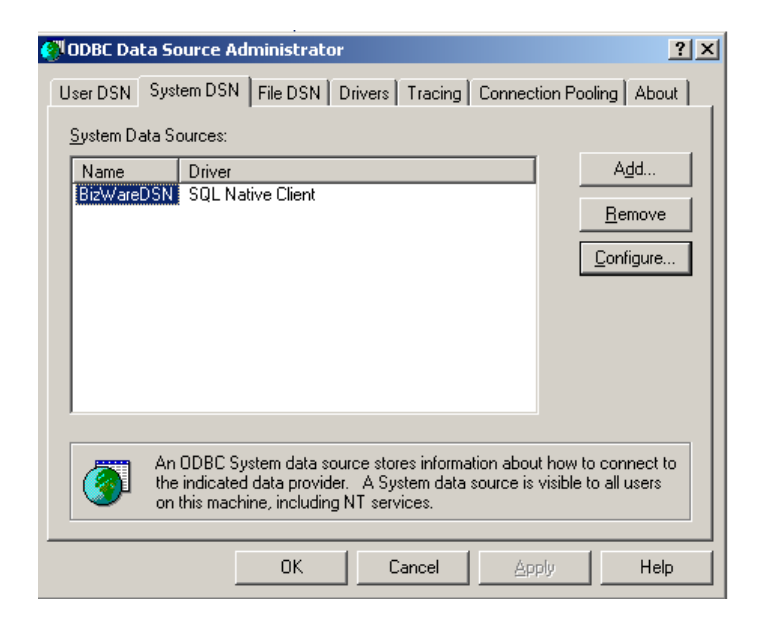

**Figura 17. Configuración de DSN**

Fuente: Propia.

*c. Ruta del programa:* El batch archiver se puede abrir desde la siguiente ruta: *Start – All Programs – Rockwell Software – Factorytalk Batch Suite – FactoryTalk Batch – Archiver Setup.* Aparecerá la ventana mostrada en la Figura 18 indicando los DSN que estén creados en el sistema, el usuario deberá seleccionar el DSN que se creó para conectarse a la base de datos creada anteriormente.

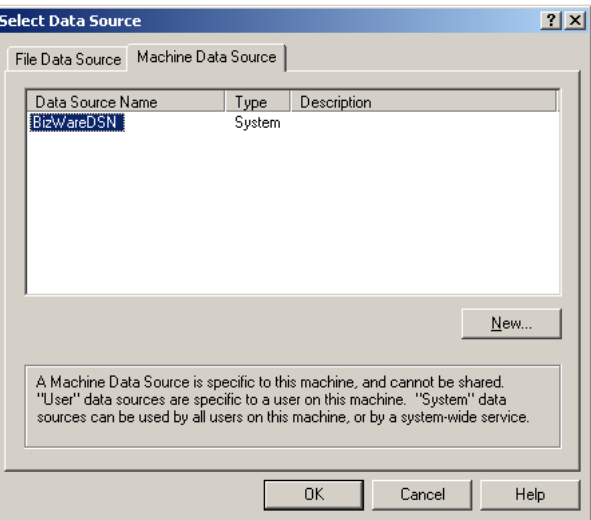

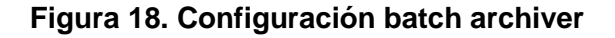

Fuente: Propia.

*d. Configuración de Batch Archiver:* Después de haber seleccionado el DSN adecuado para la conexión, el siguiente paso es verificar que la base de datos la reconoce el sistema batch. Para ello debe abrirse el *Equipment Editor,* en la interfaz principal de este, en *options – server options.* Si el archiver fue configurado correctamente, en la casilla *DataBase Connect String* deben aparecer los datos relacionados al DSN y a la base de datos. Además aparecerá inmediatamente el nombre de la tabla en donde específicamente serán almacenados los datos, ver Figura 19.

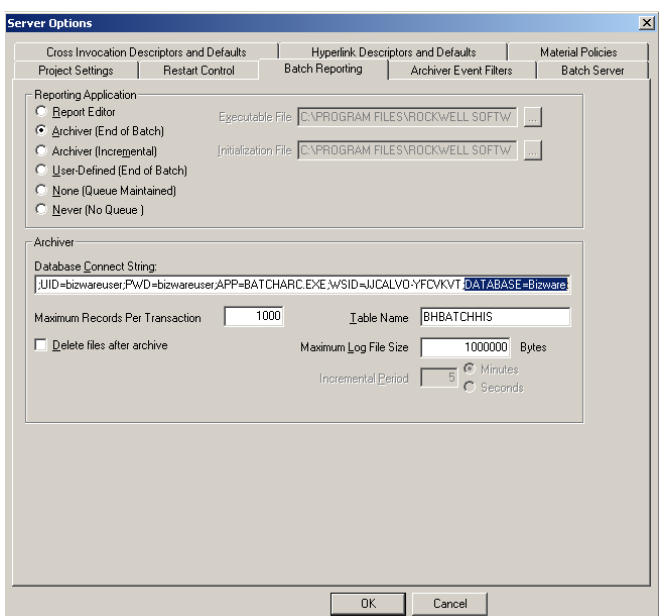

# **Figura 19. Configuración de reportes**

Fuente: Propia.

*e. Ruta del servicio:* Para que el batch archiver realice sus respectivas funciones, es necesario activar su servicio asociado. Para ello seguir la siguiente ruta: *Start – All Programs – Rockwell Software – Factorytalk Batch Suite – FactoryTalk Batch – Service Manager.* En la Figura 20 se muestra el servicio Batch Archiver y sus estados.

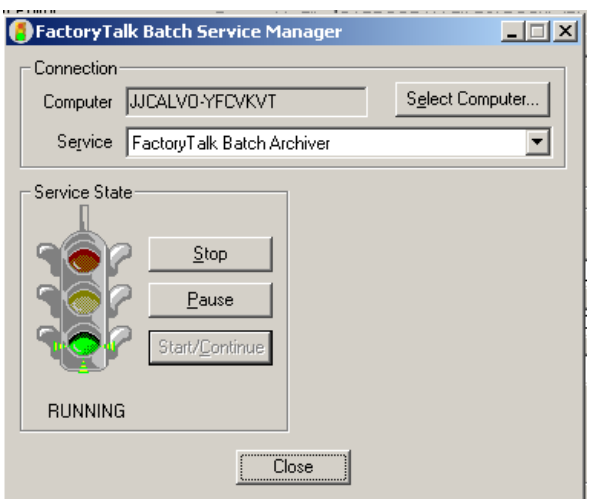

**Figura 20. Servicio Batch Archiver**

*f. Esquema de funcionamiento del Batch Archiver:* En la Figura 21 se detalla la secuencia de eventos que ocurren cuando el *Batch Server* inicia el Archiver para insertar los datos del registro batch dentro de la base de datos.

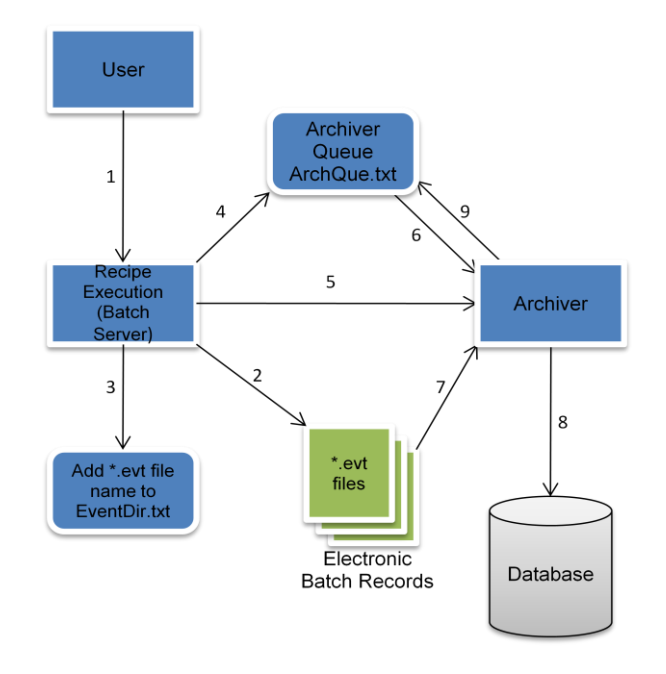

**Figura 21. Esquema Funcional batch archiver**

Fuente: Propia.

- 1) El operador inicia un batch.
- 2) El *Batch Server* crea un registro batch electrónico.
- 3) El *Batch Server* agrega el nombre del registro batch electrónico dentro del directorio de archivos de registro del batch EvenDir.txt
- 4) El *Batch Server* incrementalmente escribe en el final del archivo, ArchQue.txt.
- 5) Cuando un batch es removido desde la lista de batch, el *Batch Server* inicia el *Archiver*.
- 6) El *Archiver* lee el arhivo ArchQue.txt por el nombre del registro y el estado del batch.
- 7) El *Archiver* lee el archivo del registro batch electrónico.
- 8) El *Archiver* inserta registro dentro de la base de datos.
- 9) Si los datos del registro batch han sido insertados satisfactoriamente, el archivo es removido desde el archivo ArchQue.txt.

### **2.2.2 RsBizWare**

RSBizWare es el conjunto de herramientas sobre el que se ha creado y evolucionado el paquete de productos FactoryTalk. Aún se hace necesaria su instalación ya que posee elementos imprescindibles sobre los que corre componentes como: FactoryTalk Transaction Manager, FactoryTalk Historian y FactoryTalk Metrics.

Al realizar la instalación de este software, se instalan todos los componentes necesarios para el correcto funcionamiento de la totalidad de productos que forman parte de esta suite.

### **2.2.2.1 FactoryTalk Historian classic for batch**

El FactoryTalk Historian classic for batch es una herramienta que permite el almacenamiento de datos relacionados con la ejecución de batch, para su posterior análisis por medio de la generación de diversos reportes, configurados por el usuario de acuerdo a los datos que se deseen visualizar. El almacenamiento se realiza por medio del *Batch Archiver,* componente descrito anteriormente.

#### **2.2.2.2 Service console**

Es el componente principal de la suite RsBizWare, por medio del cual se realiza la administración de todas las herramientas que hacen parte de la suite, a través de la gestión de los servicios necesarios para su correcto funcionamiento, ver Figura 22.

- *a. Ruta del programa:* El *Service Console* se puede abrir desde la siguiente ruta: *Start – All Programs – Rockwell Software – RsBizWare – Service Console.*
- *b. Configuración de Servidor de datos:* Para que los datos de batch, almacenados por medio del *Batch Archiver* puedan ser utilizados por el *Historian Classic for Batch* para su posterior análisis, debe configurarse un servidor de datos que permita hacerlo.

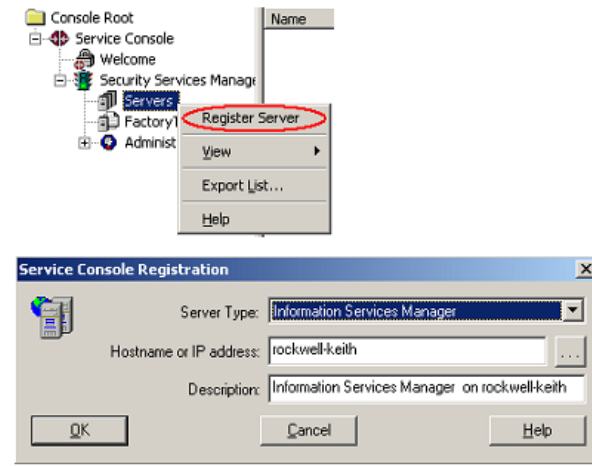

**Figura 22. Servidor bizware de datos**

*c. Establecer conexión con base de datos:* Creado el servidor de datos, se procede a establecer la conexión entre este y la base de datos. Esto se realiza por medio de DSN que se configuro para el *Batch Archiver,* ver Figura 23.

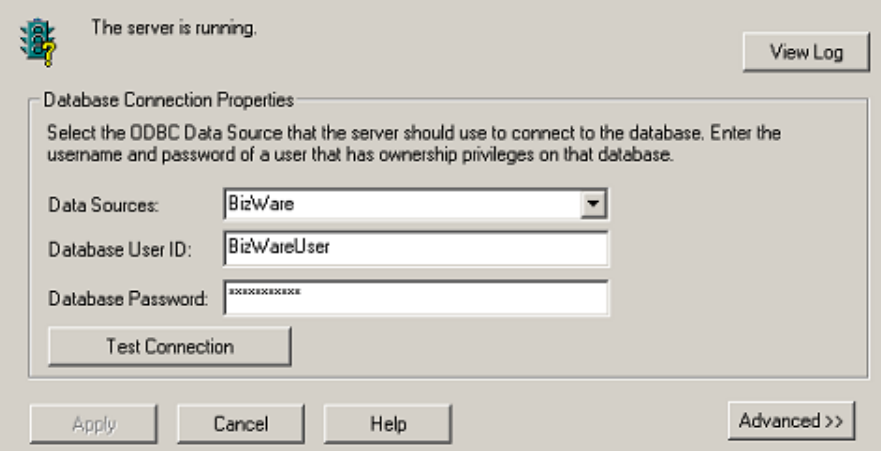

# **Figura 23. Configuración de servidor bizware**

Fuente: Propia.

# **2.2.3 Material Track**

El *Material Track* es un componente que proporciona administración y seguimiento de materiales de nivel de planta. Este componente gestiona y hace seguimiento al uso de materiales por tipo, lote y sublote. Gestiona y hace seguimiento a contenedores, pallets y zonas de almacenamiento. Por otro lado agrega definiciones de material a los récipes, reduciendo significativamente el número de récipes necesarios para zonas de almacenamiento flexibles. Los *material récipes,* llamados también récipes basados en material, permiten al usuario definir récipes en términos de los materiales usados y no solamente por equipos de planta. Un récipe basado en material utiliza fases basadas en material, las cuales son configuradas en el *Equipment Editor* y almacenados en el modelo de área. Estas fases soportan la especificación de un material como un medio para encontrar el equipo apropiado y vincularlo al equipo en un récipe de control.

### **2.2.3.1 Material Editor**

El *Material Editor* es el principal componente del *Material Track;* consiste en una interfaz que guía al usuario en cómo crear la base de datos de materiales, la cual está compuesta por datos de material, lote, sublote, contenedor y zona de almacenamiento. El *Material Server* es un servicio del *Material Track* que permite la comunicación entre la base de datos de material y el *Batch Server.* Durante la ejecución de un batch, la información relacionada con los contenedores disponibles es presentada al usuario para la toma de decisiones. Posterior a la ejecución del batch, las cantidades consumidas o distribuidas se actualizan en la base de datos de materiales para su uso en el seguimiento de inventario.

*a. Ruta del programa:* El *Material Editor* se puede abrir desde la siguiente ruta: *Start – All Programs – Rockwell Software – Factorytalk Batch Suite – Material Track – Material Editor.* En la Figura 24 se muestra la interfaz de la aplicación.

| Material Editor - [Materials - azucar] |                                      |              |      |            |  |  |  |
|----------------------------------------|--------------------------------------|--------------|------|------------|--|--|--|
| Edit View Tools Help<br>File           |                                      |              |      |            |  |  |  |
|                                        | 40人 4 电电解 2   2   2   2   2   2   11 |              |      |            |  |  |  |
| Material Configurati   Material Name   |                                      | Class        | Type | Eng. Units |  |  |  |
| <b>B</b> Materials                     | azucar                               | edulcorantes | Raw  | kq         |  |  |  |
| acido_citrico                          | acido_citrico                        | Ungrouped    | Raw  | kq         |  |  |  |
| <b>B</b> azucar                        |                                      |              |      |            |  |  |  |
| <b>E-C</b> Material Storage Co         |                                      |              |      |            |  |  |  |
| <b>Locations</b>                       |                                      |              |      |            |  |  |  |
| independent Cor                        |                                      |              |      |            |  |  |  |
| di alm_ad01                            |                                      |              |      |            |  |  |  |
| di alm_ed01                            |                                      |              |      |            |  |  |  |
| <b>O思</b> Virtual                      |                                      |              |      |            |  |  |  |
|                                        |                                      |              |      |            |  |  |  |
|                                        |                                      |              |      |            |  |  |  |
|                                        |                                      |              |      |            |  |  |  |
|                                        |                                      |              |      |            |  |  |  |
|                                        |                                      |              |      |            |  |  |  |
|                                        |                                      |              |      |            |  |  |  |
|                                        |                                      |              |      |            |  |  |  |
|                                        |                                      |              |      |            |  |  |  |
|                                        |                                      |              |      |            |  |  |  |
|                                        |                                      |              |      |            |  |  |  |
|                                        |                                      |              |      |            |  |  |  |
|                                        |                                      |              |      |            |  |  |  |
|                                        |                                      |              |      |            |  |  |  |

**Figura 24. Configuración de materiales**

*b. Base de datos de materiales:* La información ingresada en el material editor relacionada con cada uno de los materiales, es almacenada en un base de datos en SQL Server 2005, ver Figura 25.

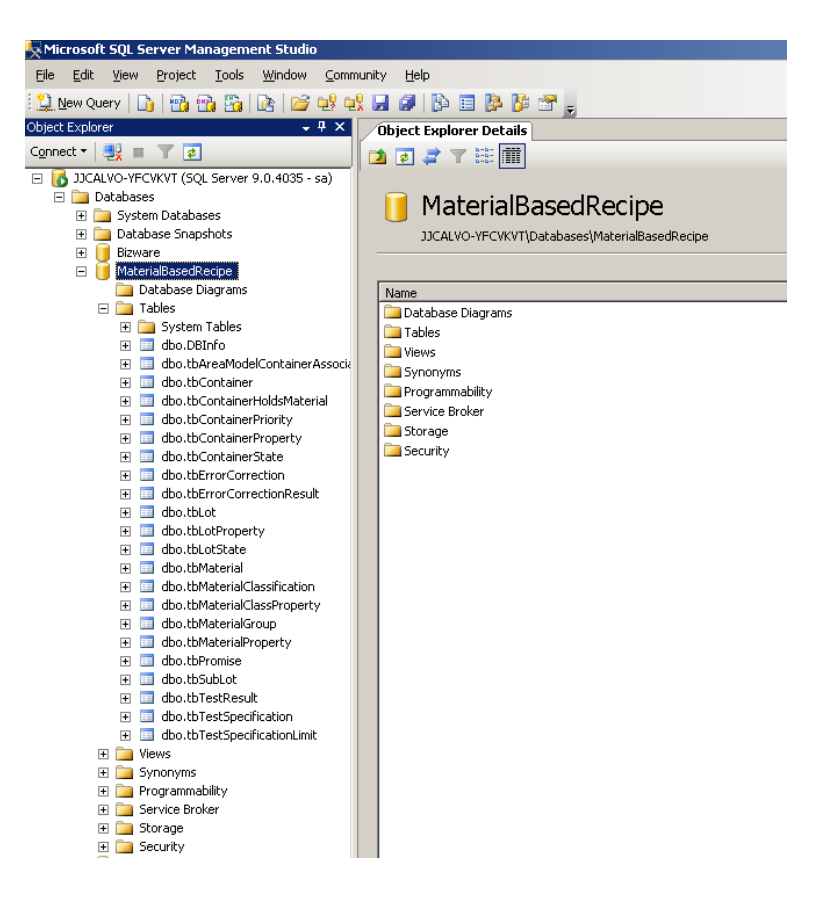

**Figura 25. Base de Datos de Materiales**

Fuente: Propia.

#### *c. Editando lista de materiales*

A través del *Material Editor* se pueden crear los diferentes materiales que son utilizados para el procesamiento de un producto, estos materiales se asocian a módulos de equipo definidos en el modelo de área creado en el equipment editor, de tal forma que la ejecución de cada una de las fases de un procedimiento que contengan parámetros de materiales, se sincronicen con el *Material Server* para obtener la información de cada uno de los materiales requeridos para su ejecución. En la Figura 26 se muestra la interfaz de configuración de materiales.

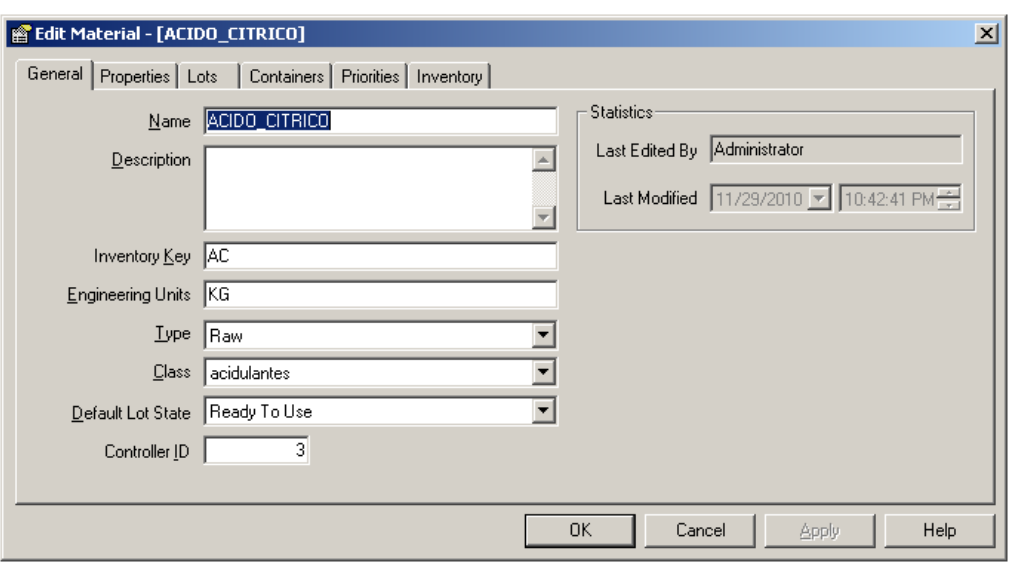

**Figura 26. Configuración de Materiales**

# *d. Visualizando lista de materiales*

Con la creación de cada uno de los materiales necesarios para producir un producto específico, estos se pueden listar con el fin de visualizar la información relacionada a cada uno de ellos, como clase, tipo de material al cual pertenecen y las unidades de ingeniería, ver Figura 27.

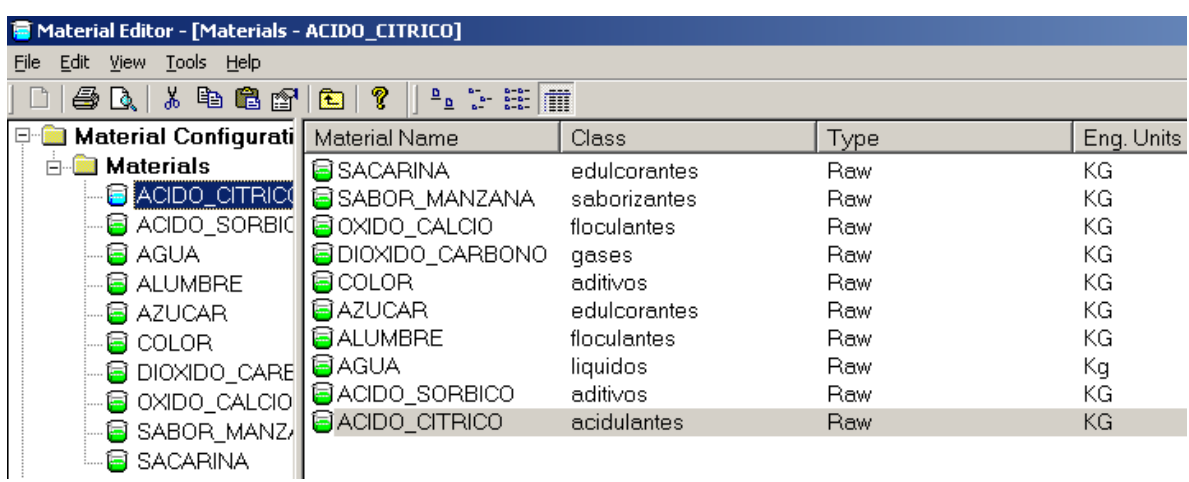

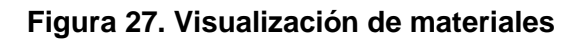

Fuente: Propia.

### e. *Creando unidades de almacenamiento*

Cada material creado, debe estar almacenado en algún contenedor específico, de tal forma que se pueden asociar determinadas cantidades de material a uno o varios contenedores.

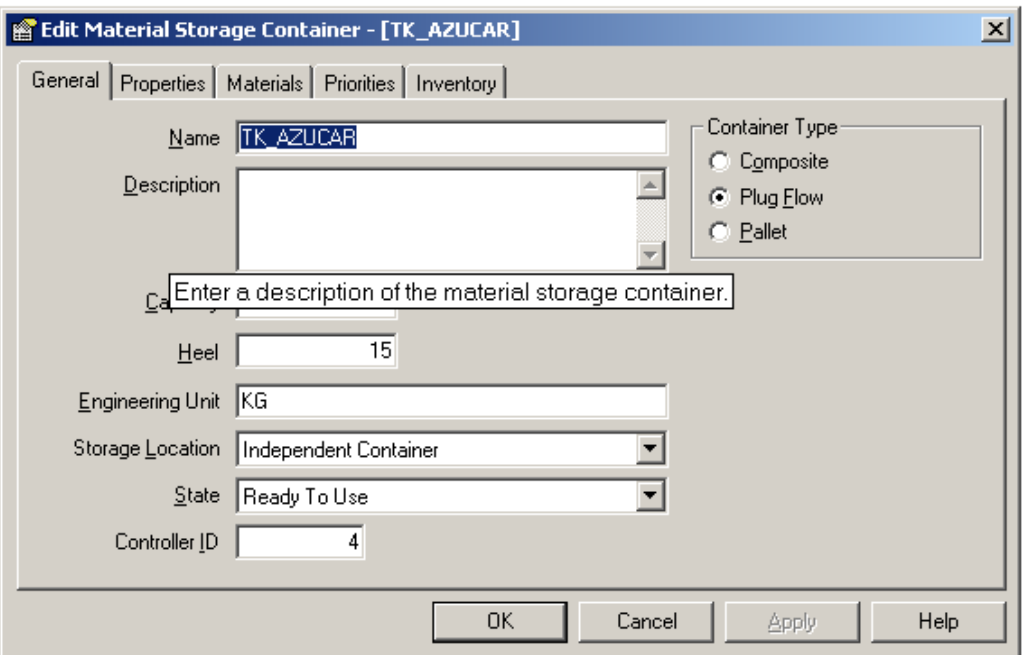

# **Figura 28. Creación de materiales**

Fuente: Propia.

f. *Asociando materiales a contenedores*

Cada contenedor creado debe almacenar cantidades de un material específico, en este sentido cada material puede asociarse a un contenedor, el cual contendrá los diferentes lotes de ese material en particular.

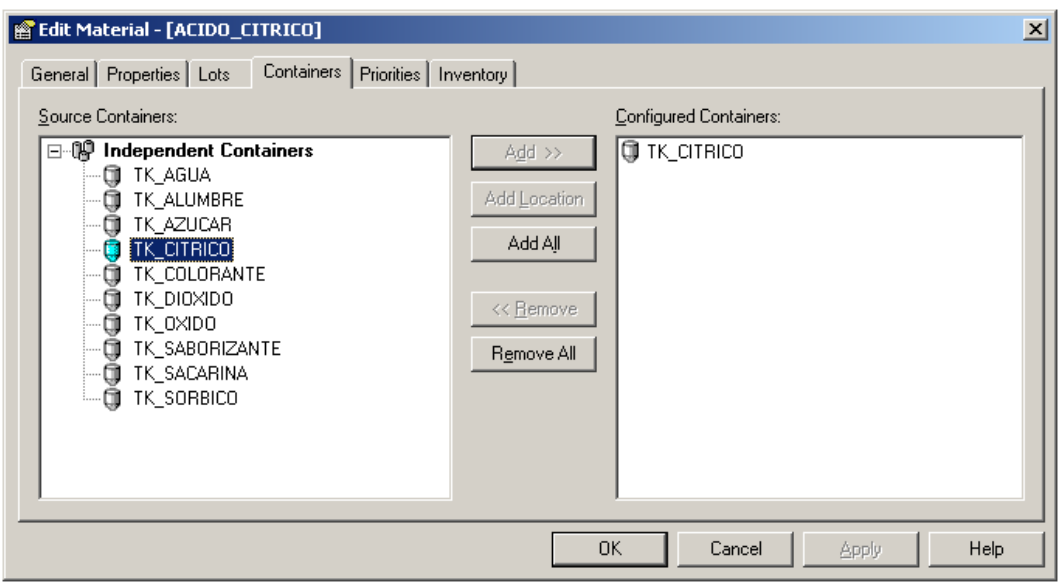

**Figura 29. Asignación de contenedores**

# **2.2.4 RsLogix 5000**

El RsLogix 5000 es el software de programación de PLC de la familia Logix de Allen Bradley, esta familia incluye toda la gama de PLC's ControlLogix y CompacLogix. En este software se realiza la programación de la lógica de control que será ejecutada en el PLC con el fin de ejercer control sobre un proceso específico. Este software tiene integrado un componente denominado el *Phase Manager*, el cual permite realizar la comunicación del sistema de control con el *Batch Server*. Por medio de este componente el *batch server* sincroniza las fases almacenadas en el modelo de área definido en el *Equipment Editor,*  de tal forma que en el PLC se pueda ejecutar una lógica de fase de acuerdo al procedimiento definido para un récipe especifico.

*a. Ruta del programa*: El *RsLogix 5000* se puede abrir desde la siguiente ruta: *Start – All Programs – Rockwell Software – RsLogix 5000 Enterprise Series – RsLogix 5000.*

| 8 RSLogix 5000                               |                                                          |                                                              |                                                                                                    |                           |                |
|----------------------------------------------|----------------------------------------------------------|--------------------------------------------------------------|----------------------------------------------------------------------------------------------------|---------------------------|----------------|
|                                              |                                                          | File Edit View Search Logic Communications Tools Window Help |                                                                                                    |                           |                |
| $\blacksquare$ $\blacksquare$ $\blacksquare$ | $ \lambda $ h $ \mathbf{B} $ $ \mathbf{C} $              |                                                              | AAA EUTOQI<br>▾▏                                                                                                    |                           | $\bullet$<br>न |
| No Controller                                | $\mathbb{I}$ . $\mathbb{I}$ RUN<br>$\Box$ OK             | ♦                                                            | 櫾<br>Path: SED\192.168.120.200\Backplane\0                                                                               | 그祹                        |                |
| No Forces<br>No Edits                        | Þ.,<br>$\blacksquare$ BAT<br>$\frac{1}{m}$<br>$\Box$ 1/0 |                                                              | $+1$ ( )<br>$\left\langle \left\lfloor \cdot \right\rceil \right\rangle$<br>$+ +$<br>$-(U)$ -<br>ाज<br>$F \rightarrow F$ | $\ensuremath{\mathbb{R}}$ |                |
| Redundancy                                   | $\mathbb{L}\frac{\sqrt{3}}{\gamma}$                      | $\Box$                                                       | I F Favorites Safety<br>$\lambda$ Alarms<br>K Bit                                                                        | Timer/Counter<br>∧ ln     |                |
|                                              |                                                          |                                                              |                                                                                                    |                           |                |
|                                              |                                                          |                                                              |                                                                                                    |                           |                |
|                                              |                                                          |                                                              |                                                                                                    |                           |                |
|                                              |                                                          |                                                              |                                                                                                    |                           |                |
|                                              |                                                          |                                                              |                                                                                                    |                           |                |
|                                              |                                                          |                                                              |                                                                                                    |                           |                |
|                                              |                                                          |                                                              |                                                                                                    |                           |                |
|                                              |                                                          |                                                              |                                                                                                    |                           |                |
|                                              |                                                          |                                                              |                                                                                                    |                           |                |
|                                              |                                                          |                                                              |                                                                                                    |                           |                |
|                                              |                                                          |                                                              |                                                                                                    |                           |                |
|                                              |                                                          |                                                              |                                                                                                    |                           |                |
|                                              |                                                          |                                                              |                                                                                                    |                           |                |
|                                              |                                                          |                                                              |                                                                                                    |                           |                |

**Figura 30. Interfaz de programación de PLC**

b. *Mapeo de fases:* Desde el Equipment Editor cuando se realiza la sincronización de las fases con el RsLogix 5000, automáticamente se crean dentro del programa creado, las fases respectivas. Dentro de cada una de estas fases se programará la respectiva lógica de control que el PLC debe ejecutar cuando dicha fase se esté ejecutando.

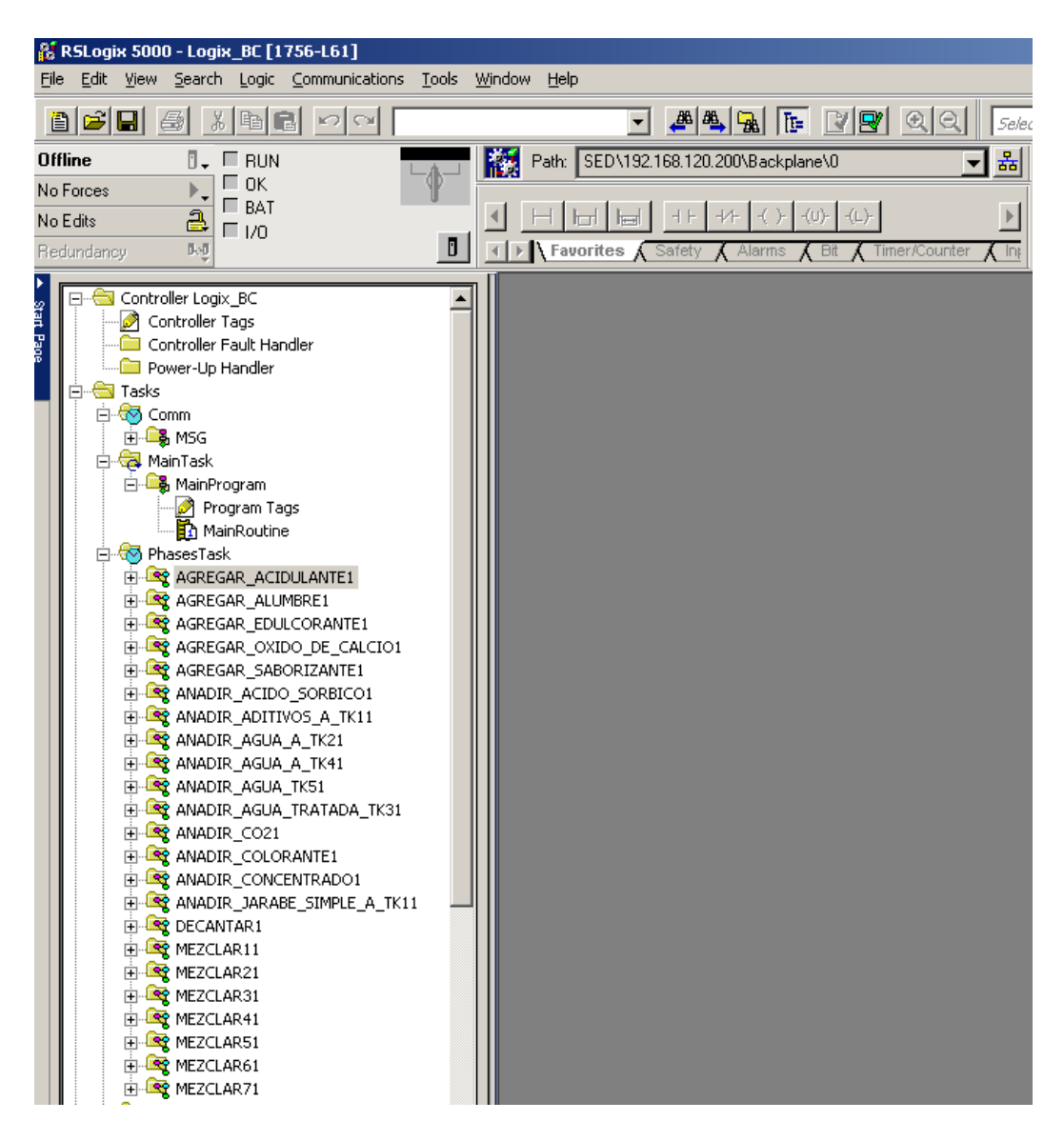

**Figura 31. Programación de fases**

*c. Monitoreo de estado de fases:* Otras de las funcionalidades que agrega el phase manager al RsLogix 5000, es la posibilidad de monitoreo del estado de ejecución de las fases, a través del seguimiento al modelo de estados de cada una de las fases.

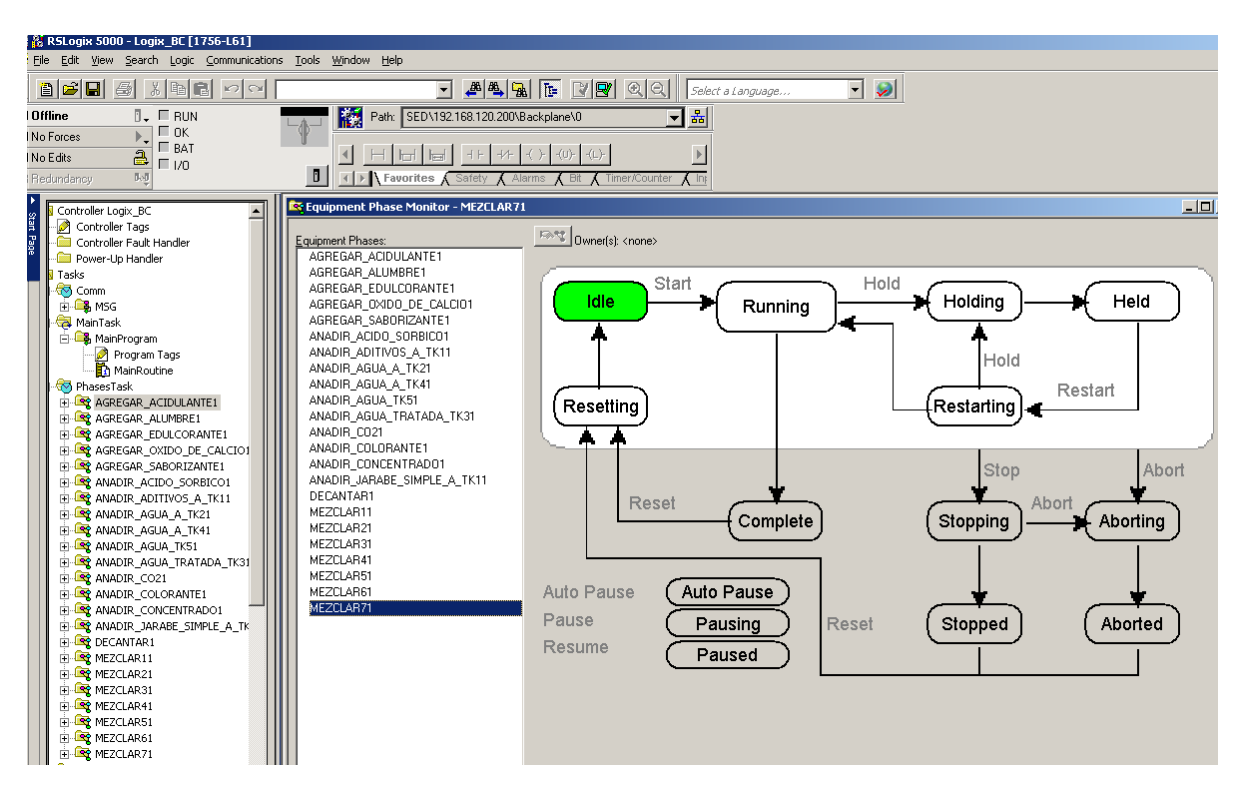

**Figura 32. Programación de estados de fase**

# **2.2.5 RsLinx Classic**

El RsLinx Classic es el componente software que permite la comunicación entre el sistema de control con los demás componentes de la plataforma FactoryTalk. Por medio de la configuración del driver del dispositivo con el cual se desea establecer comunicación, o vía OPC para controladores de otro fabricante, se configura la ruta para realizar la comunicación.

*a. Ruta del Programa:* El *RsLinx Classic* se puede abrir desde la siguiente ruta: *Start – All Programs – Rockwell Software – RsLinx – RsLinx Classic.*

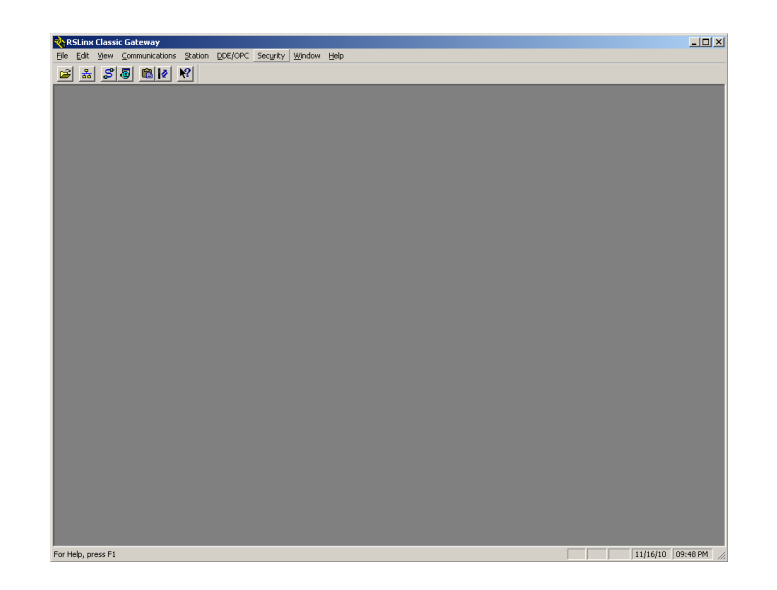

**Figura 33. Interfaz de comunicación**

*b. Configuración de Drivers:* Para establecer comunicación con un controlador es necesario configurar la ruta de comunicación con este, por medio de la creación del driver adecuado. Por ejemplo si la comunicación con el PLC se va realizar por medio de un modulo de comunicación Ethernet, en el RsLinx debe configurarse un driver de comunicación Ethernet con la dirección IP que tiene asignada dicho modulo.

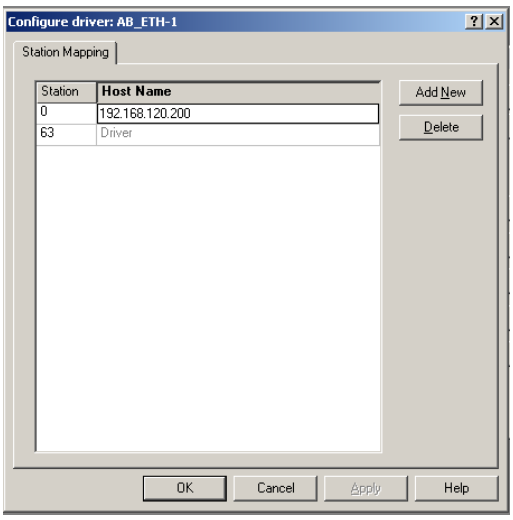

**Figura 34. Configuración de driver de comunicación**

Fuente: Propia.

#### **2.2.6 FactoryTalk Services Platform**

Conocida formalmente como *Automation Platform,* el *Services Platform* es una arquitectura subyacente y un conjunto de servicios basados en los componentes de Rockwell Automation. En este sentido el *Services Platform* es el que permite que los demás componentes de la plataforma FactoryTalk funcionen correctamente proporcionando los servicios necesarios para que las aplicaciones puedan integrarse por medio de la optimización de los recursos de la plataforma, administración de las aplicaciones y gestión de datos a través de la misma.

#### **3 SERVIDOR HMI**

El servidor HMI contiene las herramientas de FactoryTalk necesarias para la administración de la aplicación de supervisión de proceso y de ejecución del batch.

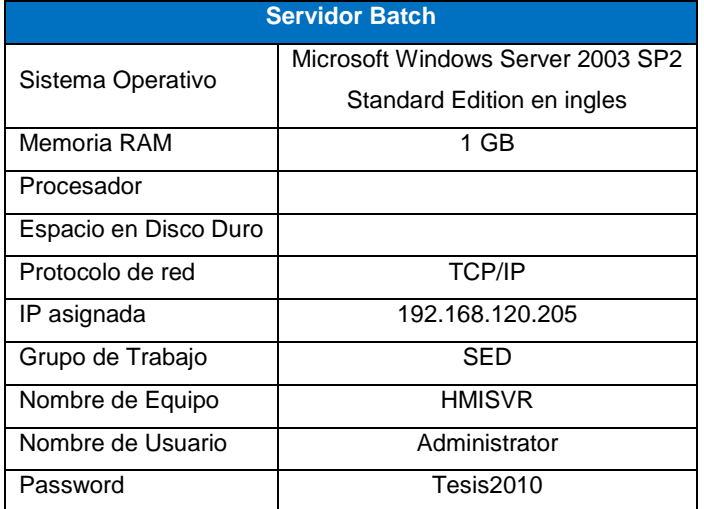

# **3.1 Características hardware**

# **Tabla 5. Características servidor HMI**

Fuente: Propia.

#### **3.2 Componentes FactoryTalk instalados**

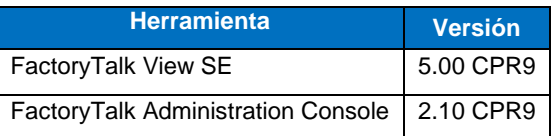

**Tabla 6. Software Instalado**

# **3.2.1 FactoryTalk View SE**

El FactoryTalk View SE es un paquete software integrado que permite el desarrollo de de Interfaces Hombre Maquina (HMI) para visualización de proceso ya sea para aplicaciones Stand-Alone o distribuidas. Con esta herramienta se puede hacer seguimiento al comportamiento de variables por medio de tendencias; generar alarmas de acuerdo a condiciones de proceso establecidas. En este sentido el FactoryTalk View SE permite tener una ventana hacia todo el proceso productivo, a través de mímicos de proceso que reflejen la realidad de la planta.

- *a. Ruta del programa:* El *FactoryTalk View SE* se puede abrir desde la siguiente ruta: *Start – All Programs – Rockwell Software – FactoryTalk View –*
- *b. Creación de aplicaciones:*

# **3.2.2 FactoryTalk Administration Console**

Es una herramienta que permite la creación, configuración y gestión de las aplicaciones. Es decir, en esta interface aparecen aquellos dispositivos, áreas, líneas de producción sobre los que se quiere hacer la adquisición de datos. También se definen los usuarios y sus derechos sobre la configuración de la plataforma FactoryTalk. Al igual que la visualización de los mensajes de diagnóstico.

a. *Ruta del programa:* El *FactoryTalk Administracion Console* se puede abrir desde la siguiente ruta: Start *– All Programs – Rockwell Software – Administration Console*

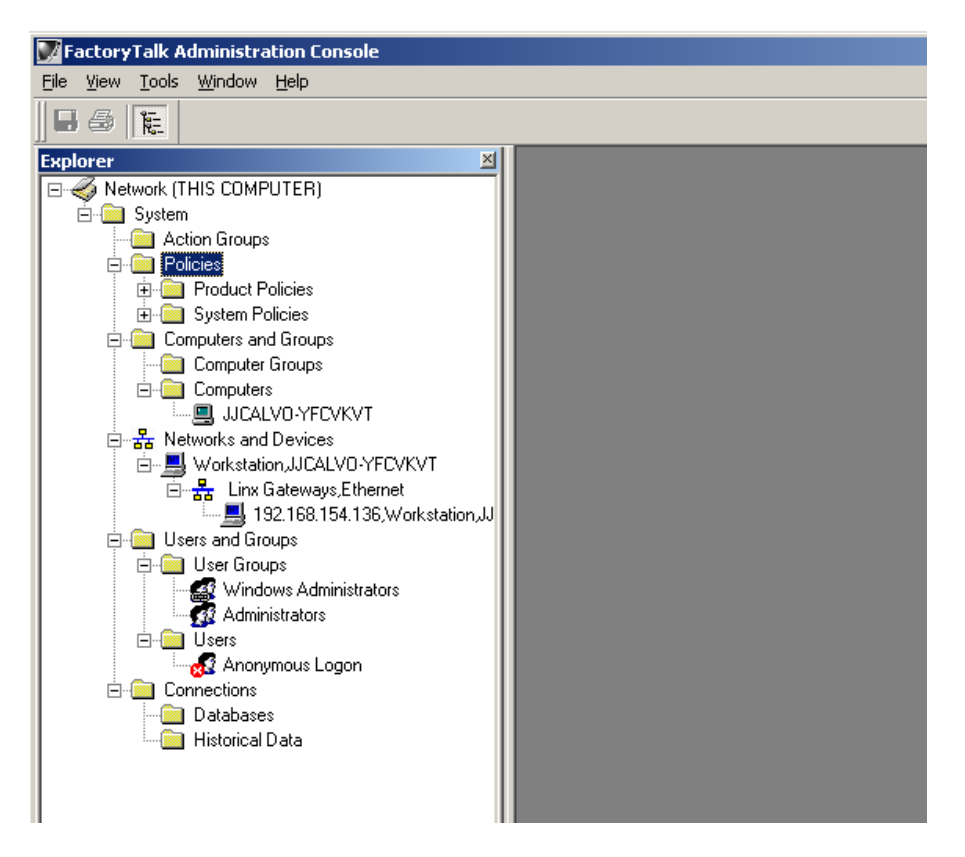

**Figura 35. Consola de Administración**

# **4 ESTACIÓN CLIENTE**

Desde este equipo es donde se ejecutan las diferentes aplicaciones cliente de toda la aplicación, como son el cliente HMI, el client Batch y cliente de reportes.

# **4.1 Características hardware**

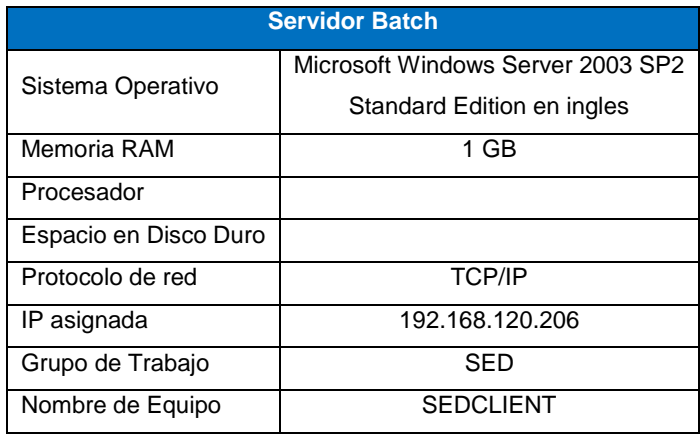

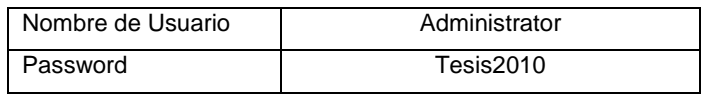

**Tabla 7. Características servidor batch**

Fuente: Propia.

# **4.2 Componentes FactoryTalk instalados**

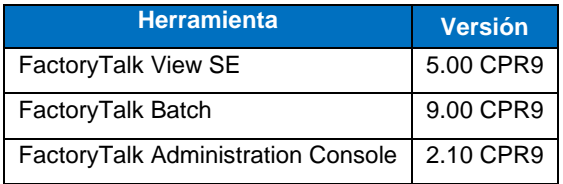

**Tabla 8. Componentes instalados**

Fuente: Propia.

El detalle de los componentes software instalados en la estación cliente ya se especificó en secciones previas de este documento.

# **ANEXO C. COMPLEMENTO DEL MODELO DE ADMINISTRACIÓN DE OPERACIONES DE PRODUCCIÓN DEL ESTÁNDAR ISA 95**

En este anexo se busca complementar la información relacionada a cada una de las actividades que hacen parte del modelo de administración de operaciones de producción del estándar ISA 95, detallando su definición y modelo de intercambio de información.

# **1 ACTIVIDADES MODELO DE ADMINISTRACIÓN DE OPERACIONES DE PRODUCCIÓN**

# **1.1 Administración de Definición de Producto.**

La administración de definición del producto corresponde al conjunto de actividades que maneja toda la información del nivel de manufactura relacionada con el producto, la cual es requerida para la fabricación, incluyendo las reglas de producción del producto.

La información de definición del producto se comparte o es intercambiada entre las reglas de producción del producto, lista de materiales y lista de recursos. En donde, las reglas de producción del producto representan los procedimientos de cómo se elabora un producto o subproducto (lógica de cómo se elabora) los cuales son utilizados para ordenar una operación de manufactura.

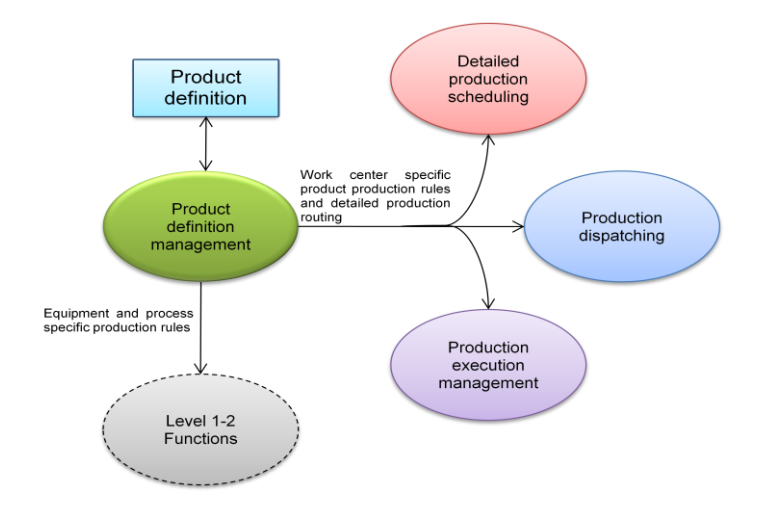

### **Figura 36. Interfaces del modelo de Actividad de Administración de Definición de Producto**

Fuente: ANSI/ISA-95.00.03-2005.

### **1.2 Administración de Recursos de Producción**

La administración de recursos de producción corresponde al conjunto de actividades que administra la información de los recursos necesarios para el desempeño de las operaciones de producción. Los recursos incluyen máquinas, herramientas, trabajo (con conjuntos de habilidades específicas), materiales y energía. Además administra información acerca de los segmentos de proceso. Esta administración de información del recurso de producción puede ser manejada por sistemas computarizados, o también en parte o completamente por procesos manuales.

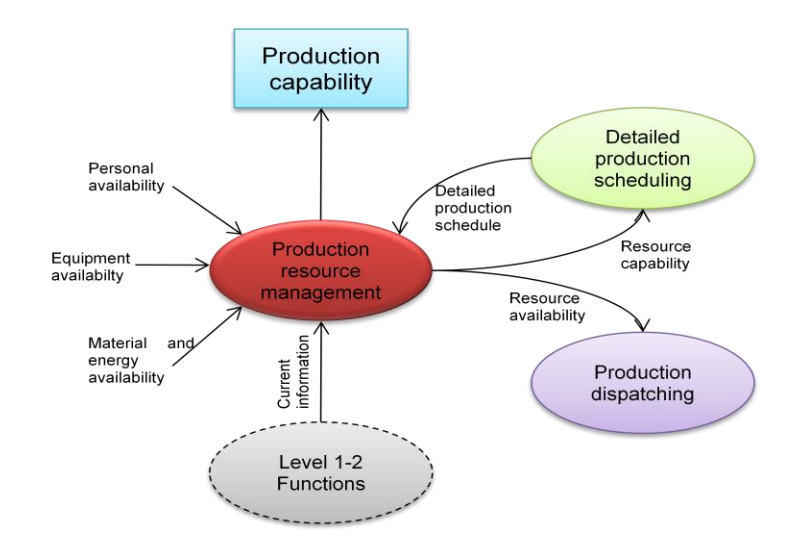

# **Figura 37. Interfaces del modelo de Actividad de Administración de Recursos de Producción.**

Fuente: ANSI/ISA-95.00.03-2005.

# **1.3 Programación Detallada de la Producción**

La programación detallada de producción corresponde al conjunto de actividades que recibe el programa de producción y determina el uso óptimo de los recursos locales para encontrar los requerimientos del programa de producción. Éste puede incluir ordenar las solicitudes para la configuración o limpieza del equipo, unirlas para el uso óptimo del equipo y dividirlas cuando se requiera debido al tamaño o límites de las tasas de producción de cada centro de trabajo.

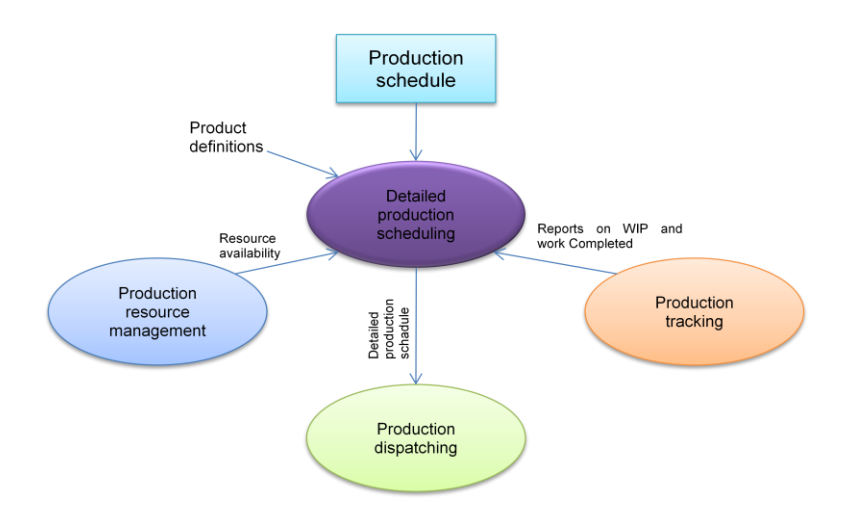

# **Figura 38. Interfaces del modelo de Actividad de la Programación Detallada de la Producción**

Fuente: ANSI/ISA-95.00.03-2005.

# **1.4 Despacho de Producción**

El despacho de producción corresponde al conjunto de actividades que maneja el flujo de producción el cual es enviado hacia el equipo y personal de producción. El despacho de producción puede programar las ejecuciones para el inicio de los centros de trabajo, enviar las órdenes de trabajo a centros de trabajo y publicar órdenes de trabajo para operaciones manuales. Este puede involucrar:

- Programación de batches para iniciar en un sistema de control batch.
- Especificar condiciones de operación estándar en unidades de producción.
- Enviar órdenes de trabajo a centros de trabajo.
- Emitir órdenes de trabajo para operaciones manuales.

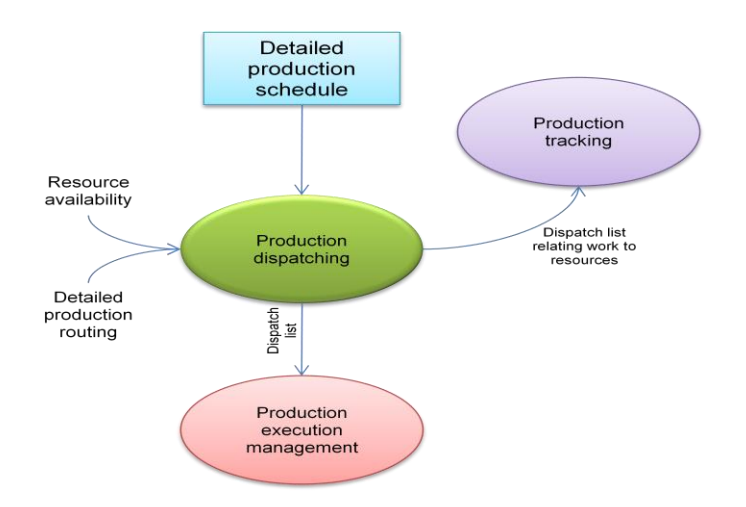

**Figura 39. Interfaces del modelo de actividad de Despacho de la Producción.**

Fuente: ANSI/ISA-95.00.03-2005.

#### **1.5 Administración de Ejecución de Producción**

La administración de ejecución de producción corresponde al conjunto de actividades que dirige el desempeño del trabajo, como se especifica en los contenidos de los elementos de la lista de despacho de producción. Esta actividad puede usar información previa a la ejecución de producción, capturada en el seguimiento de producción, con el objeto de mejorar el desempeño local e incrementar la eficiencia.

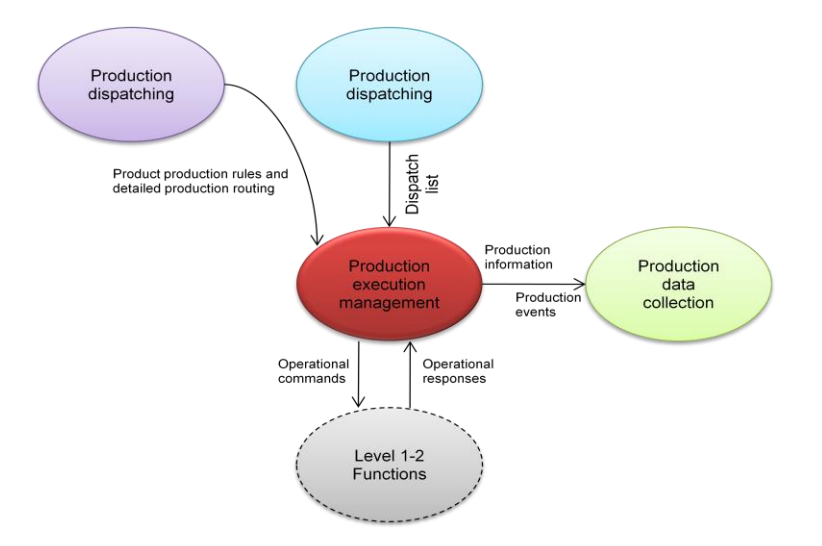

### **Figura 40. Interfaces del modelo de actividad de Administración de Ejecución de Producción.**

Fuente: ANSI/ISA-95.00.03-2005.

#### **1.6 Recolección de Datos de Producción**

La recolección de datos de producción corresponde al conjunto de actividades que reúne, recopila y maneja los datos de producción para los procesos de trabajo o las solicitudes de producción específicas. La información puede incluir lectura de sensores, estados de equipo, datos de evento, datos de entrada por el operador, datos de transacción, acciones de operador, mensajes, el cálculo de resultados desde los modelos y otros datos de importancia en la elaboración del producto. La recolección de datos está esencialmente basada en tiempos o eventos.

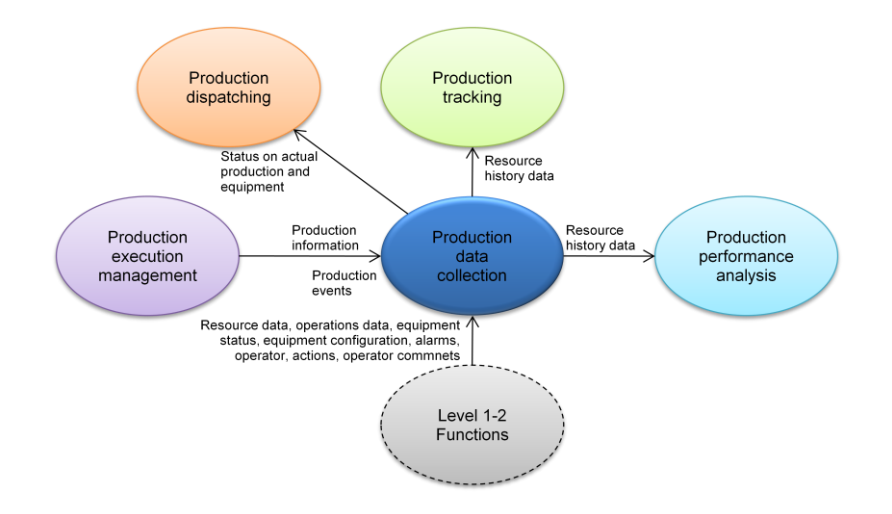

# **Figura 41. Interfaces del Modelo de Actividad Recolección de Datos de Producción.**

Fuente: ANSI/ISA-95.00.03-2005.

# **1.7 Seguimiento de la Producción**

El seguimiento de producción corresponde al conjunto de actividades que prepara la respuesta de producción para el nivel de negocio. El seguimiento de producción resume y reporta información acerca del material consumido, personal y equipo realmente usado en la fabricación de un producto, así como también otros datos de producción relevantes acerca de los costos y los resultados del análisis de desempeño. Esta actividad suministra información a la programación detallada de producción y a las actividades de programación del nivel de negocio con el fin de que los programas puedan ser actualizados teniendo en cuenta las condiciones actuales.

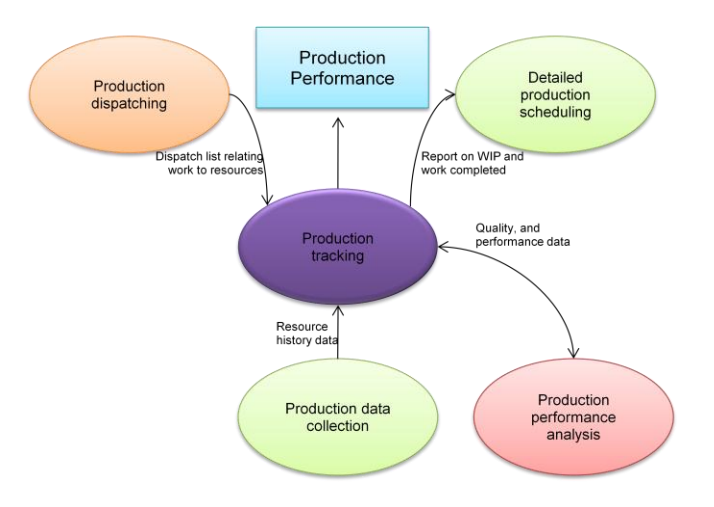

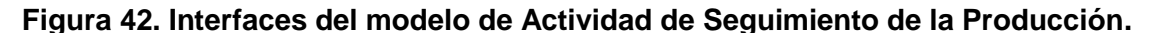

Fuente: ANSI/ISA-95.00.03-2005.

#### **1.8 Análisis del Desempeño de la Producción**

El análisis del desempeño de producción corresponde al conjunto de actividades que analiza y reporta la información de desempeño de producción a los sistemas de negocio, la cual está relacionada con los tiempos utilizados en cada centro de trabajo, la utilización de recursos de producción, el desempeño de equipo, la eficiencia con respecto al procedimiento utilizado y la variabilidad de la producción. Este proceso de análisis de desempeño de producción es continuo, ya que reexaminan regularmente el rendimiento del proceso y las políticas con respecto a las condiciones actuales y esperadas para maximizar el rendimiento del proceso de fabricación dentro de las diferentes áreas de producción.

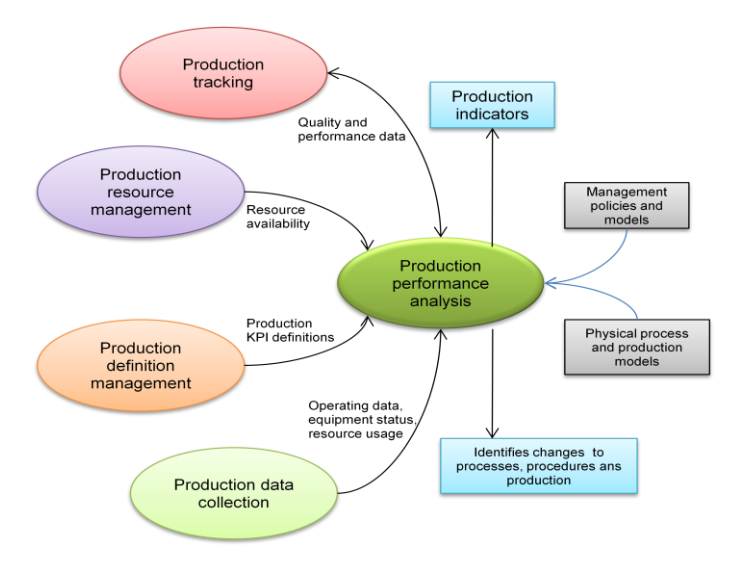

# **Figura 43. Interfaces del modelo de Actividad de Análisis del Desempeño de la Producción.**

Fuente: ANSI/ISA-95.00.03-2005.

#### **ANEXO D. COMPLEMENTO A MODELOS ISA 95**

En el presente anexo se presenta el detalle de los requerimientos de usuario, obtenidos para las actividades e interfaces del modelo de administración de operaciones de manufactura de la parte 3 del estándar ISA 95, así como los modelos de objetos, obtenidos para el proceso caso de estudio, definidos en la parte 1 del estándar ISA 95.

# **1 DEFINICIÓN DE REQUERIMIENTOS**

Después de definir la categoría de información con sus respectivas interfaces y actividades, se continúa con la aplicación del modelo de administración de operaciones de producción al caso de estudio. La aplicación de este modelo se realizó mediante la especificación de requerimientos de usuario, los cuales están agrupados en las tablas que se muestran a continuación.

# **1.1 Administración de definición de producción (Production Definition Management)**

A continuación en la Tabla 9 se especifican los requerimientos de usuario para la administración de definición de producción (*Production Definition Management PDM*).

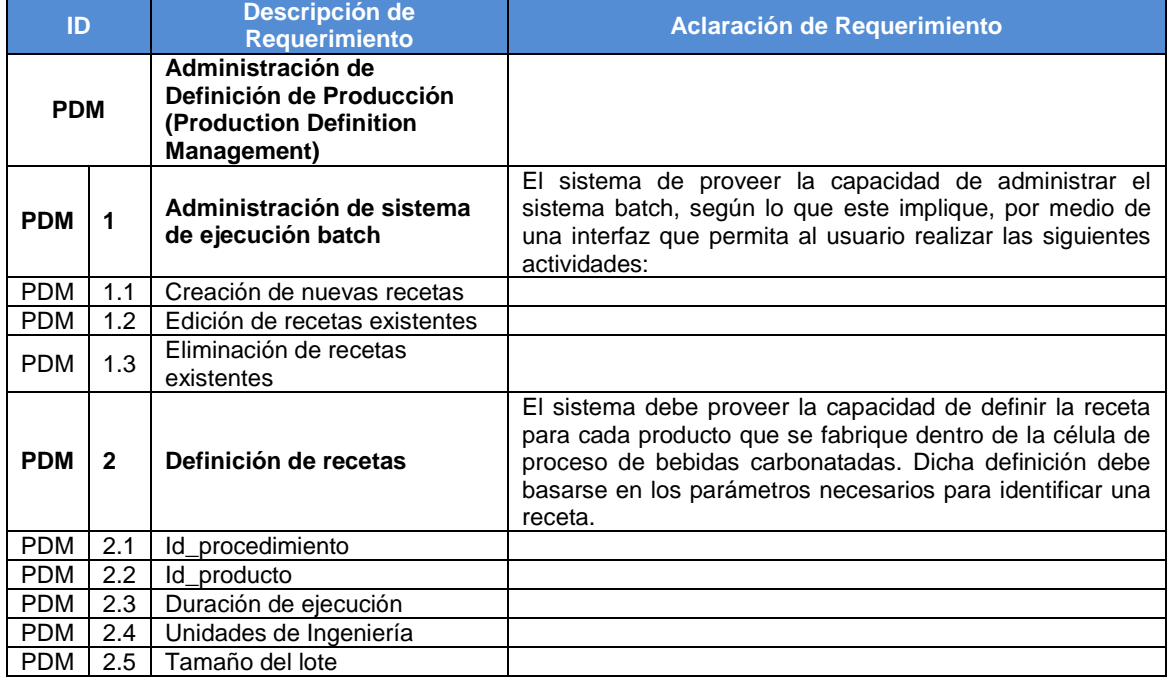

# **Tabla 9. Requerimientos PDM**

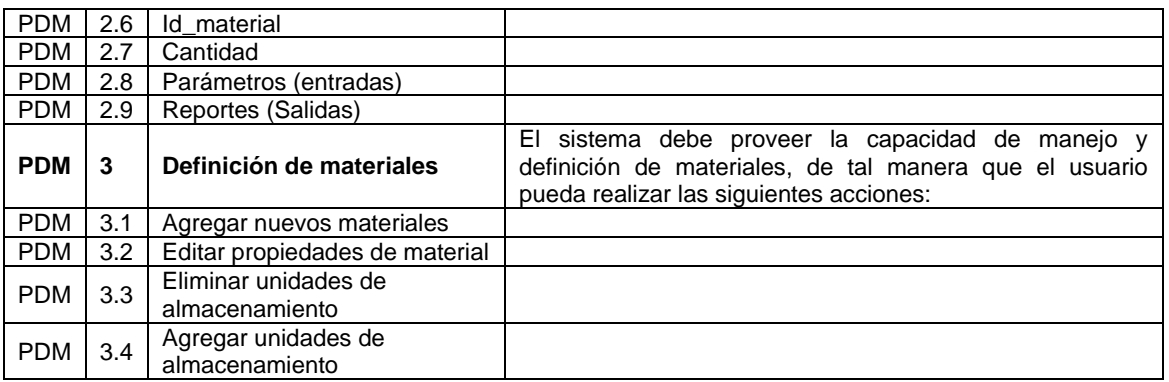

# **1.2 Despacho de producción (Production Dispatching)**

A continuación en la Tabla 10 se especifican los requerimientos de usuario para la actividad de despacho de producción (*Production Dispatching PD*).

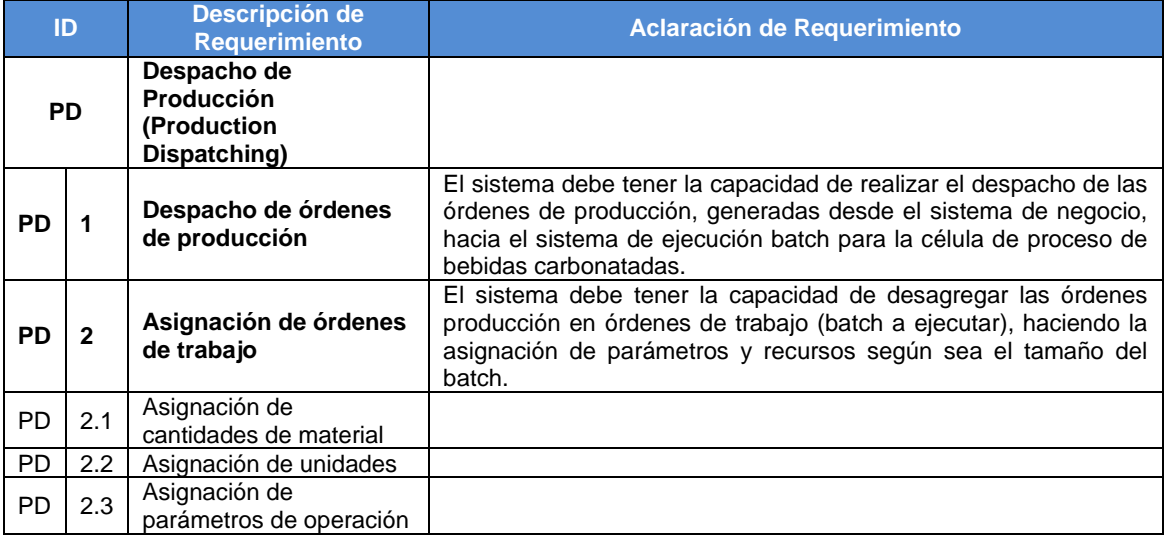

### **Tabla 10. Requerimientos PD**

Fuente: Propia.

# **1.3 Administración de ejecución de producción (Production Execution Management)**

A continuación en la Tabla 11 se especifican los requerimientos de usuario para la actividad de administración de ejecución de producción (*Production Execution Management PEM*).

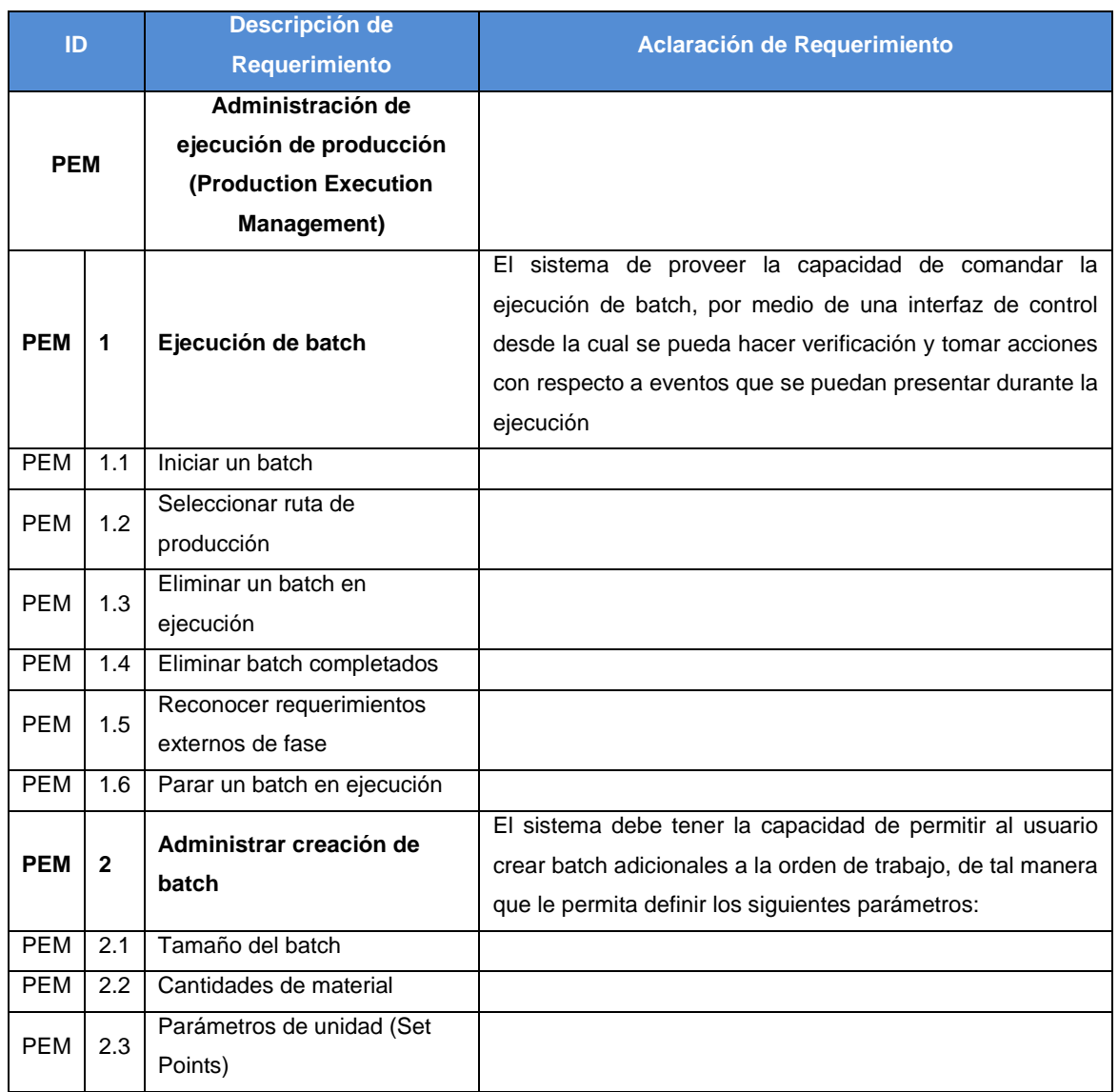

# **Tabla 11. Requerimientos PEM**

Fuente: Propia.

# **1.4 Recolección de datos de producción (Production Data Collection)**

A continuación en la Tabla 12 se especifican los requerimientos de usuario para la actividad de recolección de datos de producción (*Production Data Collection PDC*).

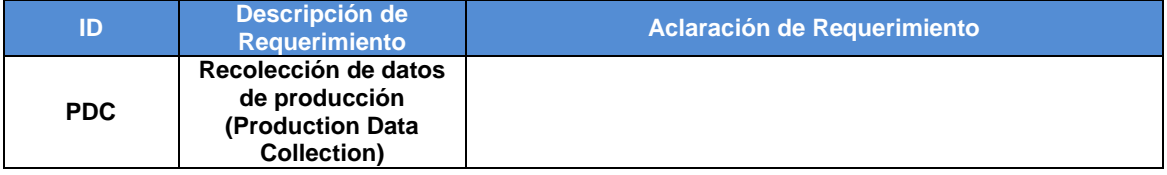

# **Tabla 12. Requerimientos PDC**

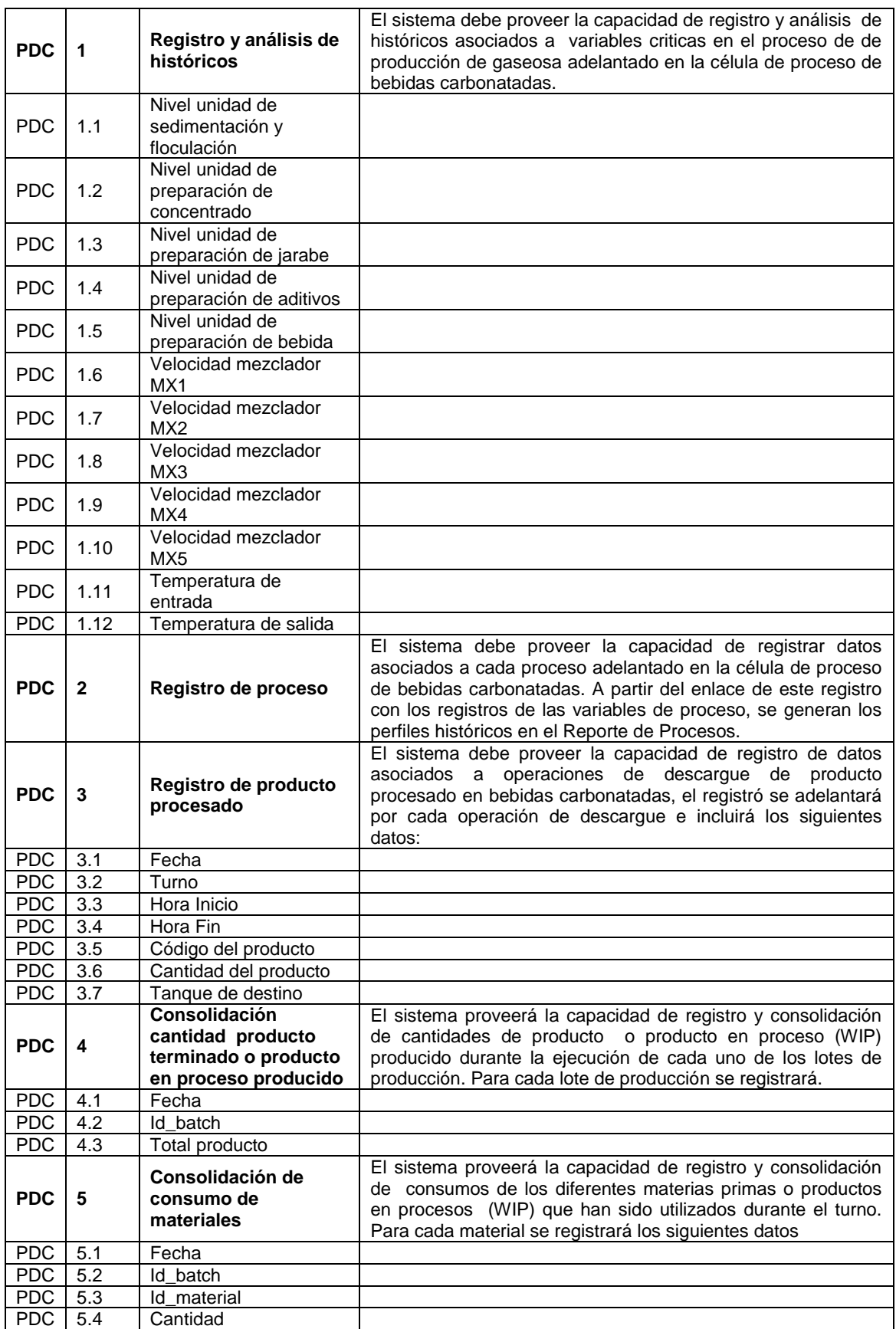

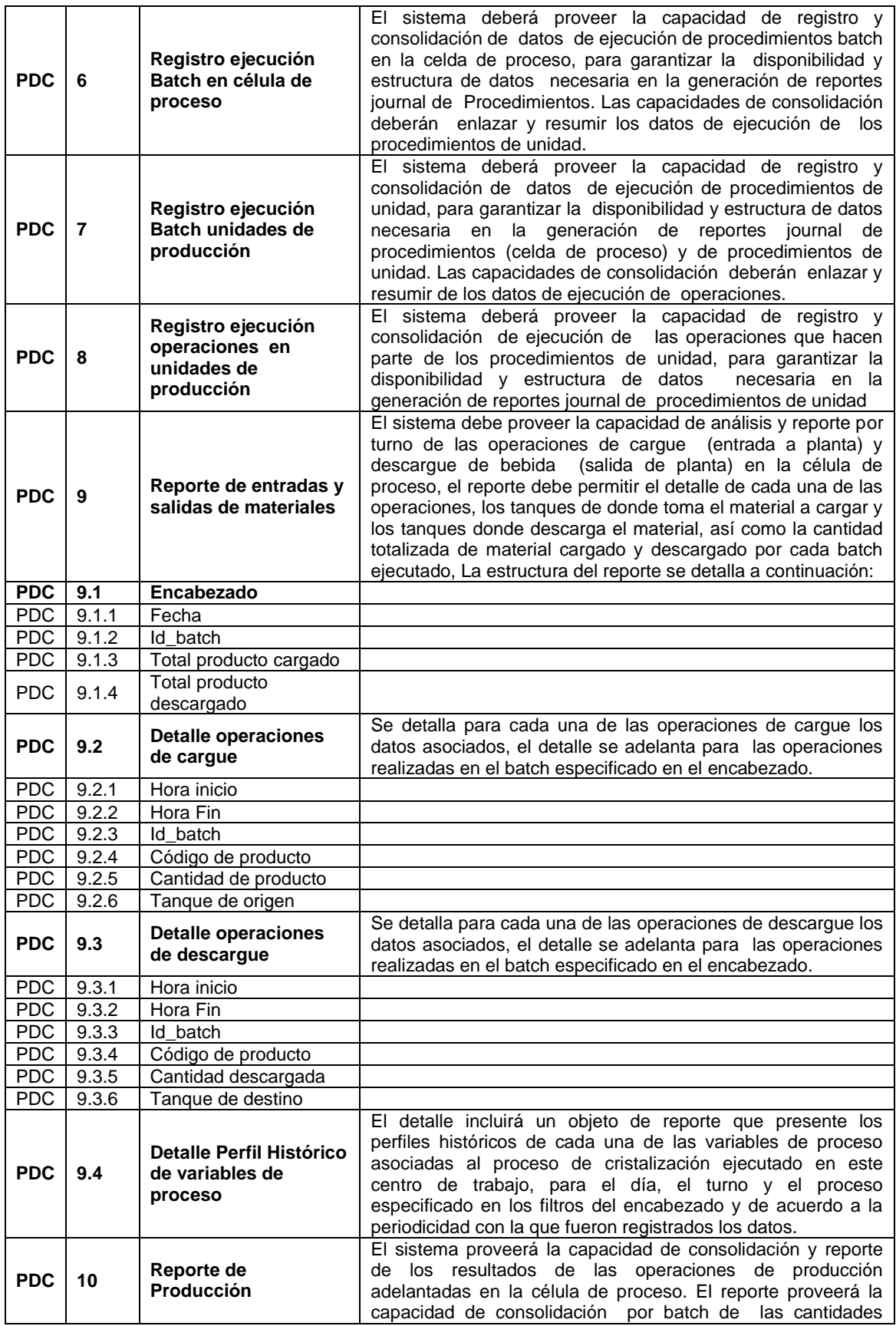

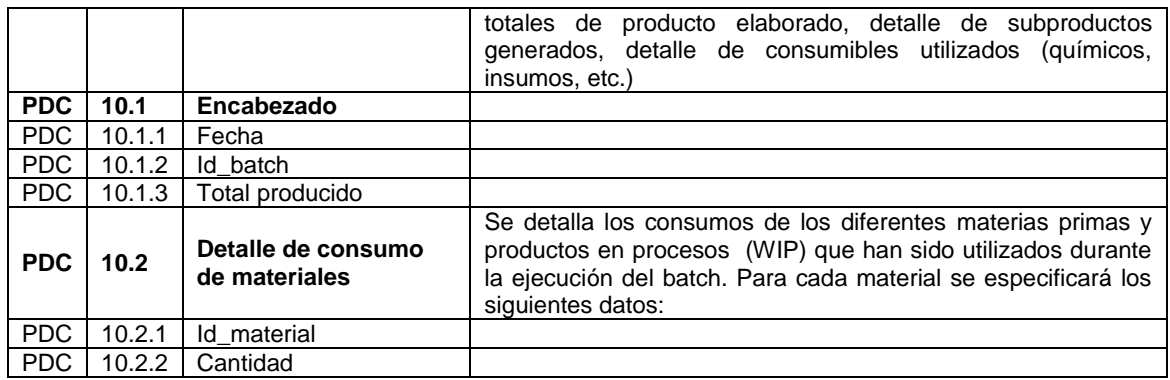

# **1.5 Análisis de desempeño de la producción (Production Analysis)**

A continuación en la Tabla 13 se especifican los requerimientos de usuario para la actividad de análisis de desempeño de la producción (*Production Analysis PPA*).

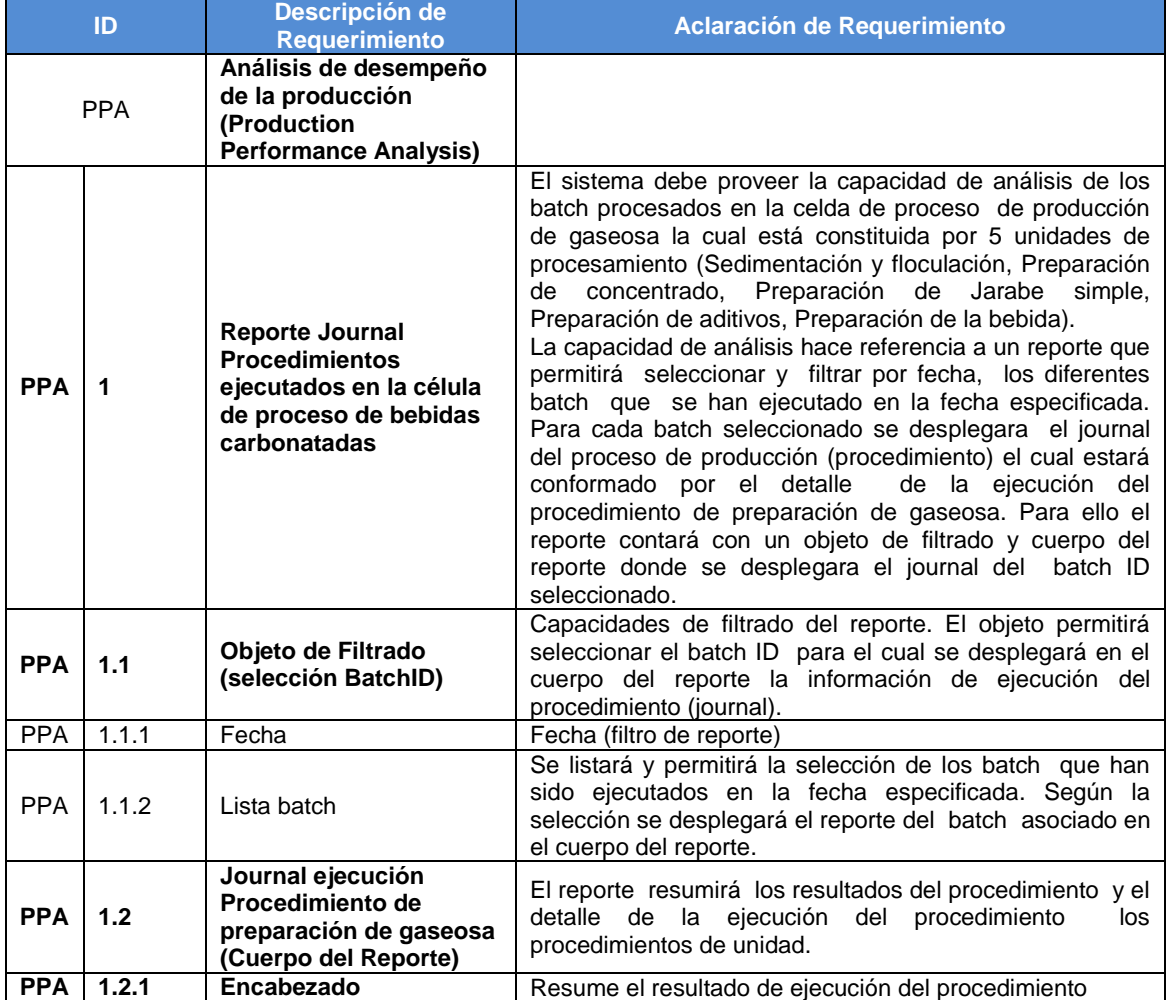

# **Tabla 13. Requerimientos PA**

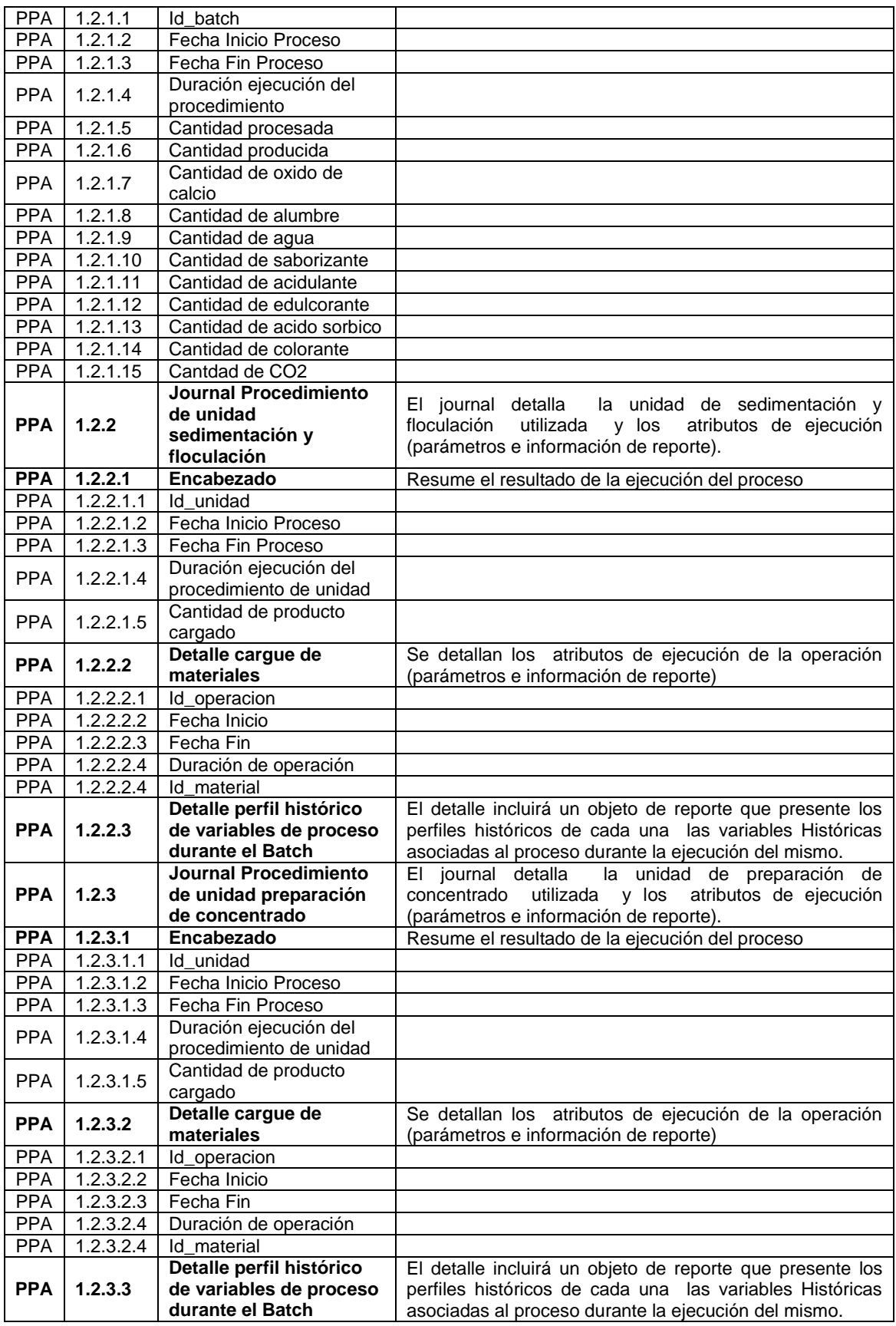

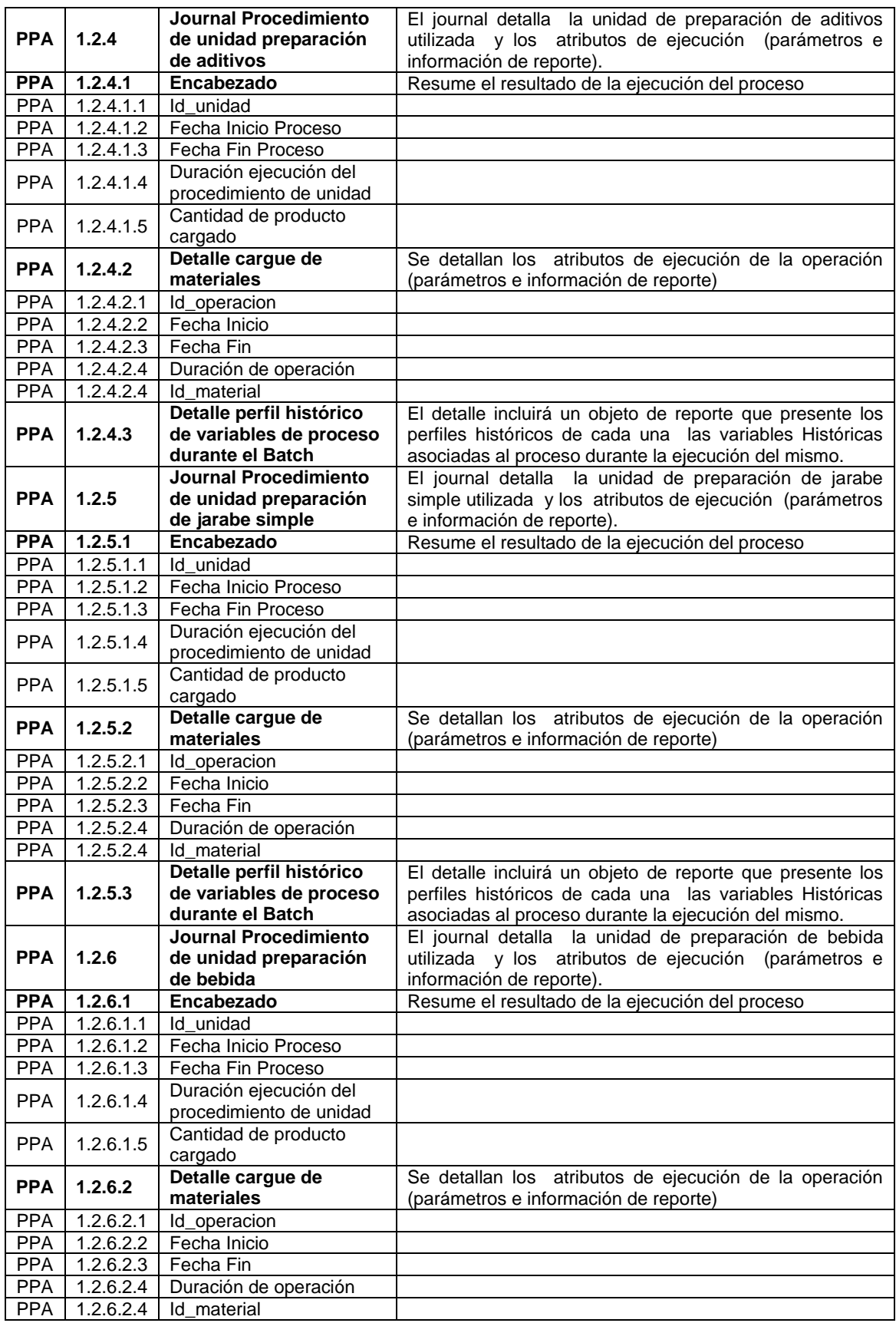

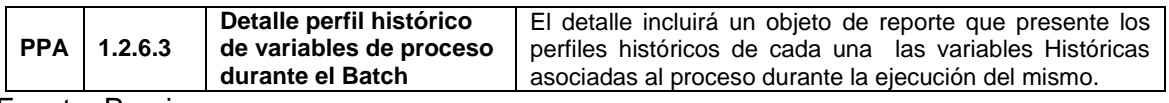

# **1.6 Seguimiento de producción (Production Tracking)**

A continuación en la Tabla 14 se especifican los requerimientos de usuario para la actividad de seguimiento de producción (*Production Tracking PT*).

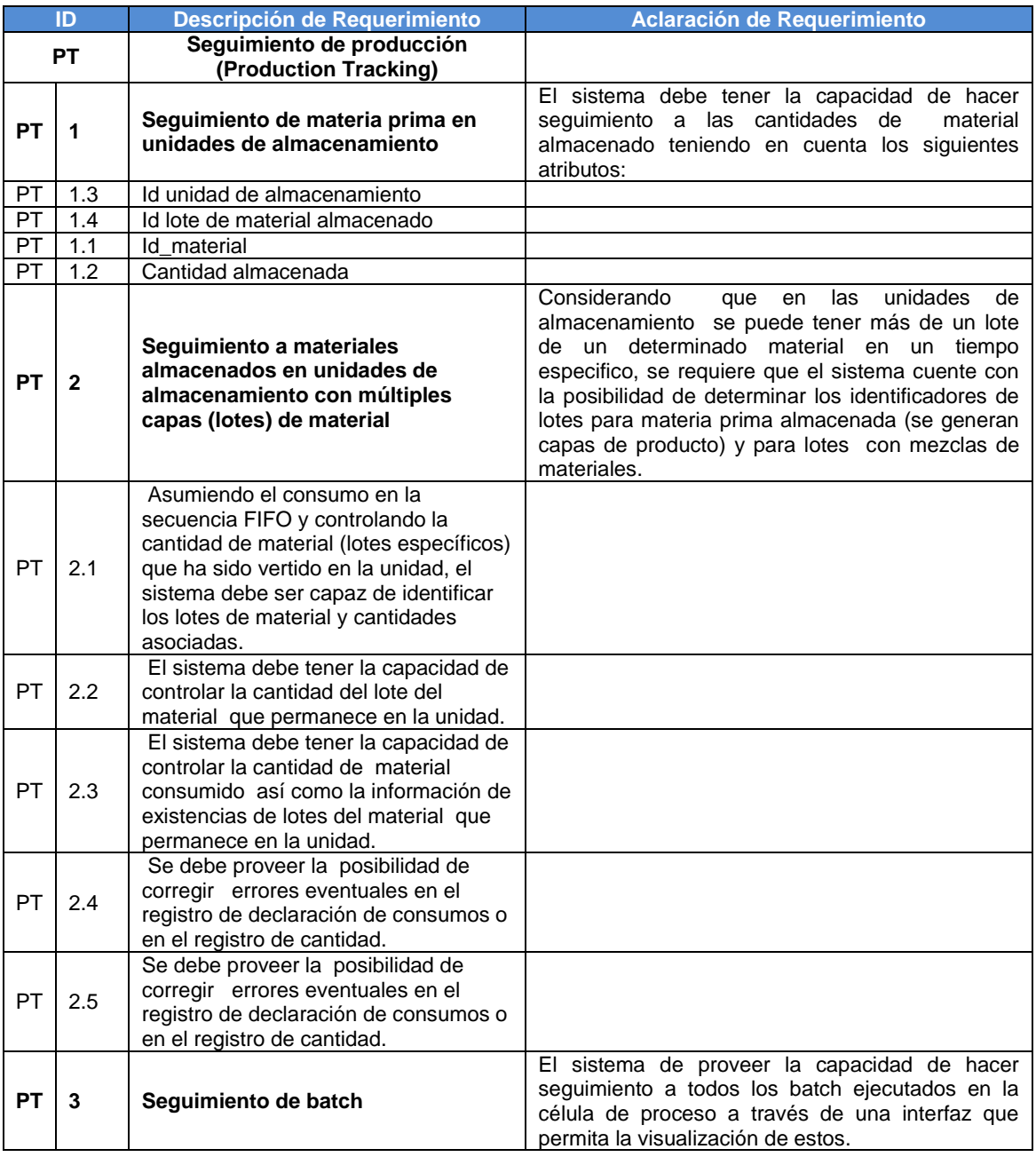

# **Tabla 14. Requerimientos PT**

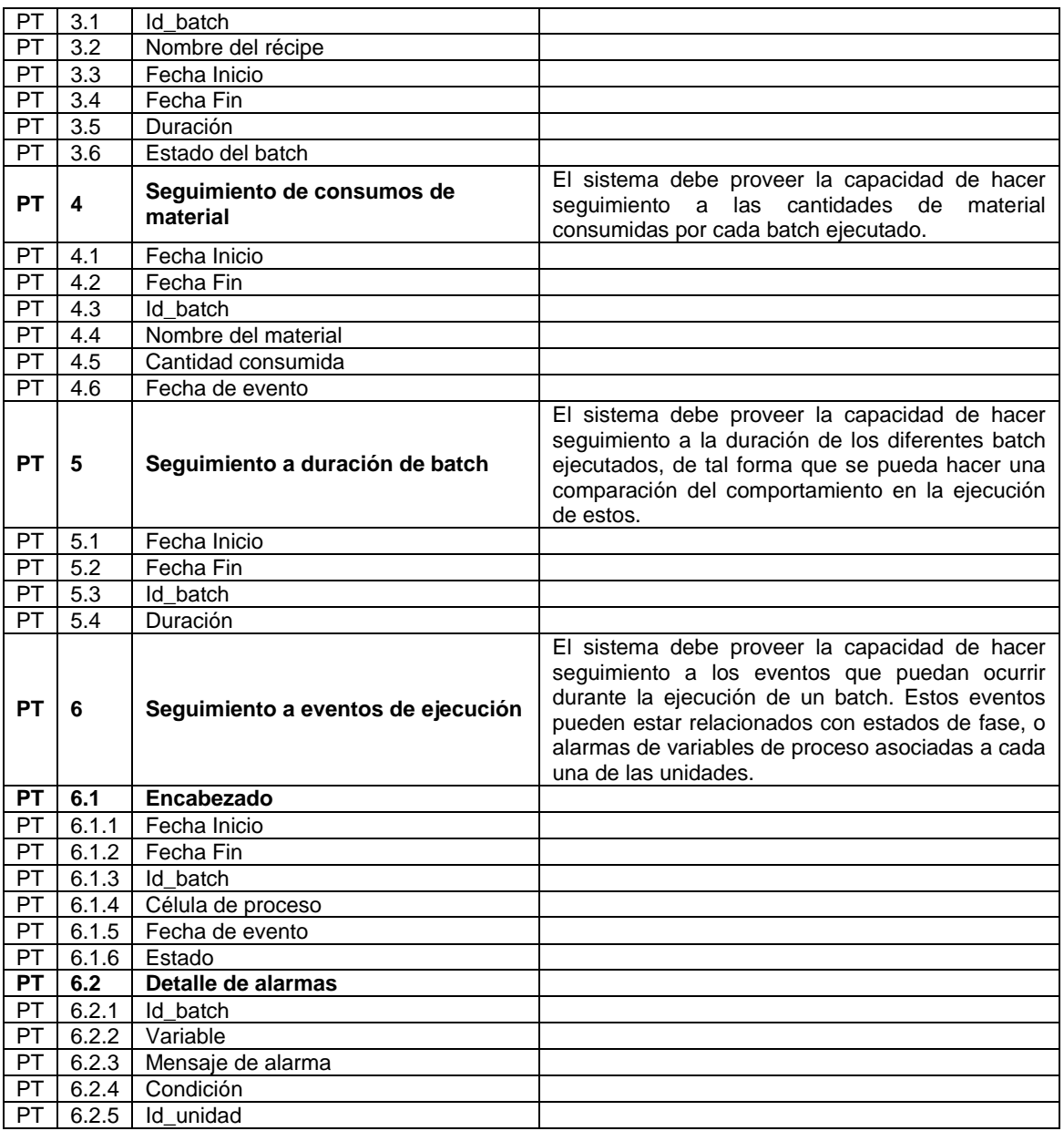

# **1.7 Interfaz programa de producción (Production Schedule Interface)**

A continuación en la Tabla 15 se especifican los requerimientos de usuario para la interfaz programa de producción (*Production Schedule Interface PSI*).

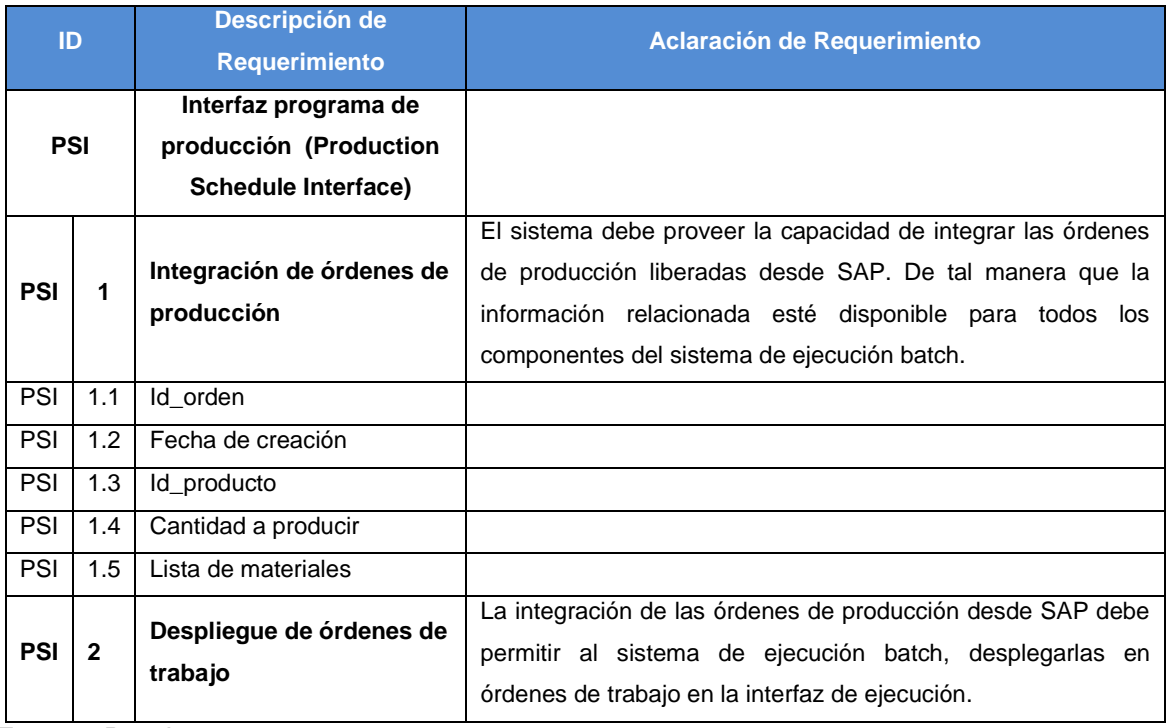

# **Tabla 15. Requerimientos PSI**

Fuente: Propia.

# **1.8 Interfaz desempeño de producción (Production Performance Interface)**

A continuación en la Tabla 16 se especifican los requerimientos de usuario para la interfaz desempeño de producción (*Production Performance Interface PPI*).

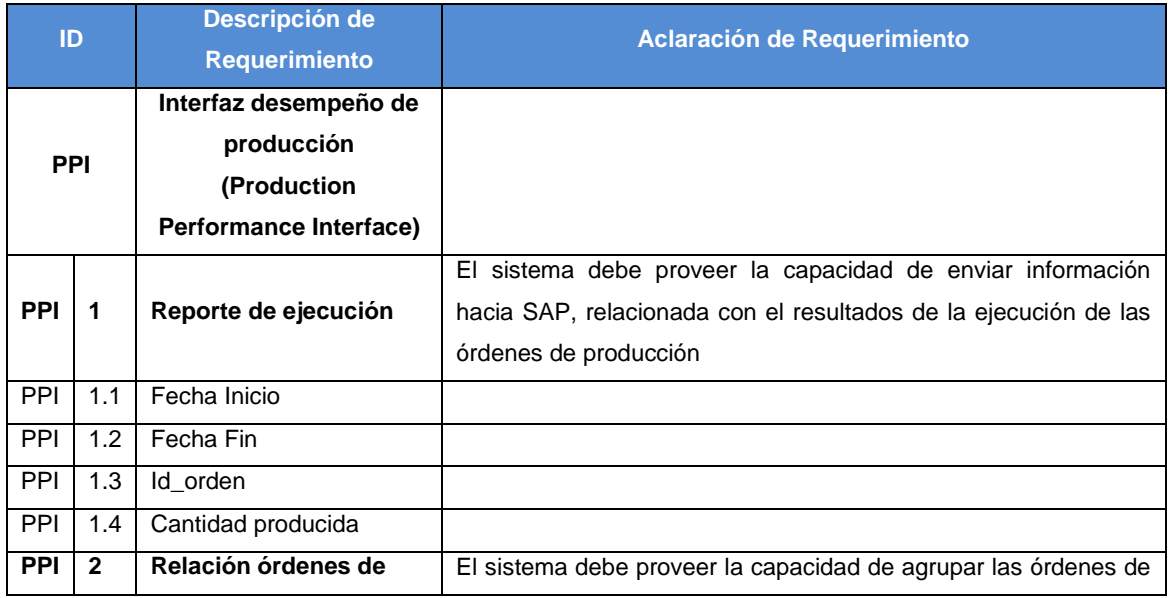

# **Tabla 16. Interfaz desempeño de la producción.**

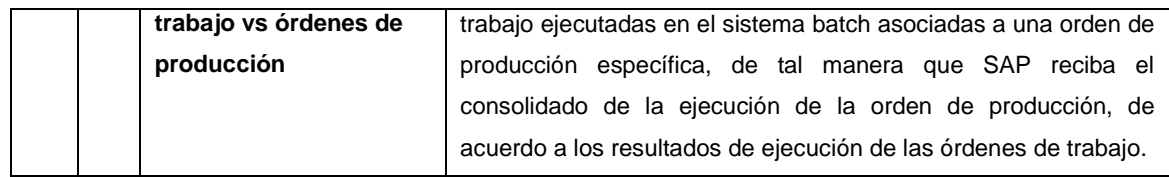

# **ANEXO E. PROCESO DE FABRICACIÓN DE BEBIDAS CARBONATADAS**

En el presente anexo se realiza una descripción más detallada del proceso de producción de bebidas carbonatadas, el cual fue tomado como referencia para el caso de estudio.

# **1 PROCESO PRODUCTIVO**

Las bebidas carbonatadas o gaseosas son una consecuencia de los ensayos para producir aguas efervescentes semejantes a las de las fuentes naturales. Al cabo de algún tiempo se les agregaron saborizantes, y de ahí nacieron las diversas aguas y bebidas gaseosas, que son esencialmente agua cargada con dióxido de carbono a la que se ha añadido azúcar y algún ácido , una materia colorante y un agente de sabor. Para que se conserve el gas, se envasa la bebida gaseosa en recipiente herméticamente cerrado.

En el caso de las gaseosas light, el azúcar es reemplazada por edulcorantes bajos en calorías.

# **1.1 Ingredientes para la preparación de bebidas carbonatadas**

- *Oxido de calcio.* El oxido de calcio o Cal, es una sustancia blanca caustica que se hidrata produciendo calor al contacto con el agua, utilizado para regular la acidez del agua.
- *Alumbre.* Se conoce como alumbre a un tipo de sulfato doble compuesto por el sulfato de un metal trivalente. Esta sustancia química se utiliza para aglutinar sólidos en suspensión, provocando su precipitación, siendo de gran importancia en sistemas de tratamiento y potabilización de agua.
- *Agua.* El agua para la fabricación de bebidas gaseosas es tratada química y bacteriológicamente, para cumplir con los altos estándares de calidad exigidos por las compañías envasadoras. En su estado natural, el agua contiene una serie de componentes minerales que varían dependiendo de la región de donde se extrae. Con el objeto de que las bebidas tengan el mismo sabor, sin importar la zona donde se produzcan, el proceso de fabricación de las bebidas comienza con la estandarización de las características y calidad del agua utilizada.
- *Dióxido de Carbono.* Gas inodoro e incoloro que aporta el burbujeo característico de las bebidas carbonatadas. Está presente en la respiración de todos los seres

vivos y las plantas lo utilizan para producir oxígeno. Cuando se abre una lata o se destapa una botella, el sonido burbujeante lo genera el leve escape de este gas, que se produce por el sorpresivo cambio de presión que se genera. El dióxido de carbono se añade al final del proceso de fabricación de las bebidas, previo al sellado de los envases.

- *Edulcorante.* El rango de azúcar presente en una bebida gaseosa oscila entre 5% y 14%; similar al contenido en un vaso de jugo natural de piña o de naranja. Las bebidas gaseosa normales se endulzan con azúcar, sacarosa (nombre científico del azúcar) ó con Jarabe de Maíz de Alta Fructosa, por separado o combinados. Las bebidas gaseosas light corresponden a aquellas libres de calorías o con bajo aporte de calorías. Para su fabricación se utilizan edulcorantes bajos en calorías, que pueden ofrecer a los consumidores una manera de disfrutar el sabor de la dulzura con poca o ninguna ingesta de calorías, reconocidos como dietéticos o light. En efecto, los edulcorantes bajos en calorías pueden contribuir al control de peso o de glucosa en la sangre.
- *Acido Cítrico.* El sabor levemente ácido de las bebidas gaseosas, similar al de los jugos de frutas y otros alimentos, se debe a los acidulantes agregados. Junto con brindar el sabor ligeramente ácido. Las variedades más comunes de este componente son el ácido cítrico y el fosfórico, en el caso de las bebidas cola.
- *Saborizante:* Este elemento es clave en las bebidas gaseosas, que da el sabor característico a cada una de las variedades presentes en el mercado. Los saborizantes pueden ser naturales (especias, extractos naturales, aceites, frutas o yerbas), idénticos a los naturales o artificiales. Estos últimos han sido desarrollados para satisfacer la mayor cantidad de gustos de consumidores, o bien porque la disponibilidad de algunos de los ingredientes naturales está sujeta a la estacionalidad de los cultivos.
- *Conservante:* Los conservantes son sustancias utilizadas como aditivo, que añadida al jarabe simple en la preparación de gaseosas, bien sea de origen natural o de origen artificial, detiene o minimiza el deterioro causado por la presencia de diferentes tipos de microorganismos como bacterias, levaduras y mohos.
- *Colorante:* El colorante sirve sólo para mejorar la apariencia del líquido. Se debe usar solamente colorantes naturales de origen vegetal inofensivos para la salud.

La coloración no tiene influencia en la calidad de la bebida, apenas mejora su apariencia y le da el color correcto al tipo o al nombre.